## Register your product and get support at www.philips.com/welcome

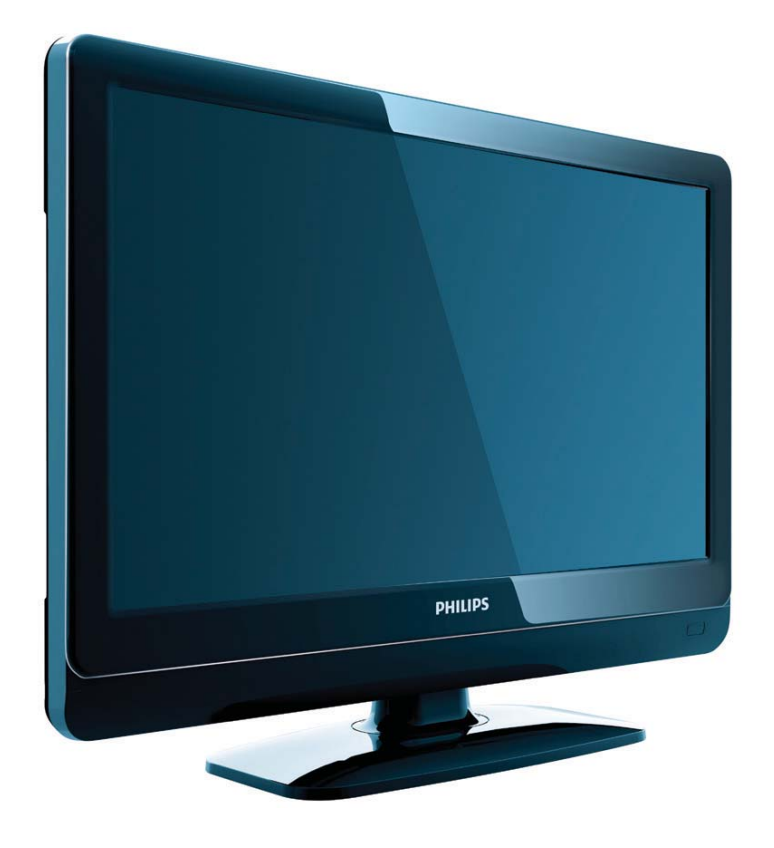

19PFL3404H/12 22PFL3404H/12 26PFL3404H/12 32PFL3404H/12 42PFL3604H/12 19PFL3404D/12 22PFL3404D/12 26PFL3404D/12 32PFL3404D/12 42PFL3604D/12 19PFL3404D/05 22PFL3404D/05 26PFL3404D/05

TR Kullanım kılavuzu

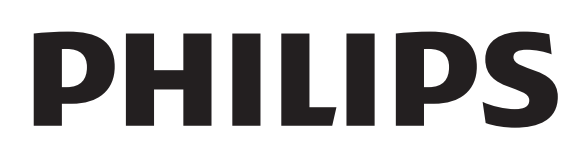

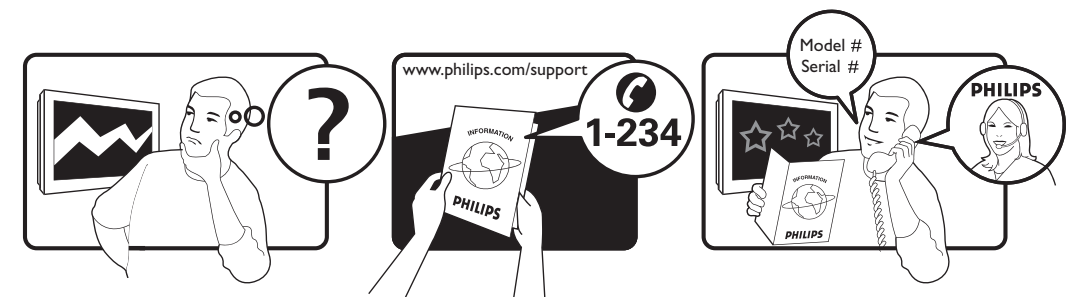

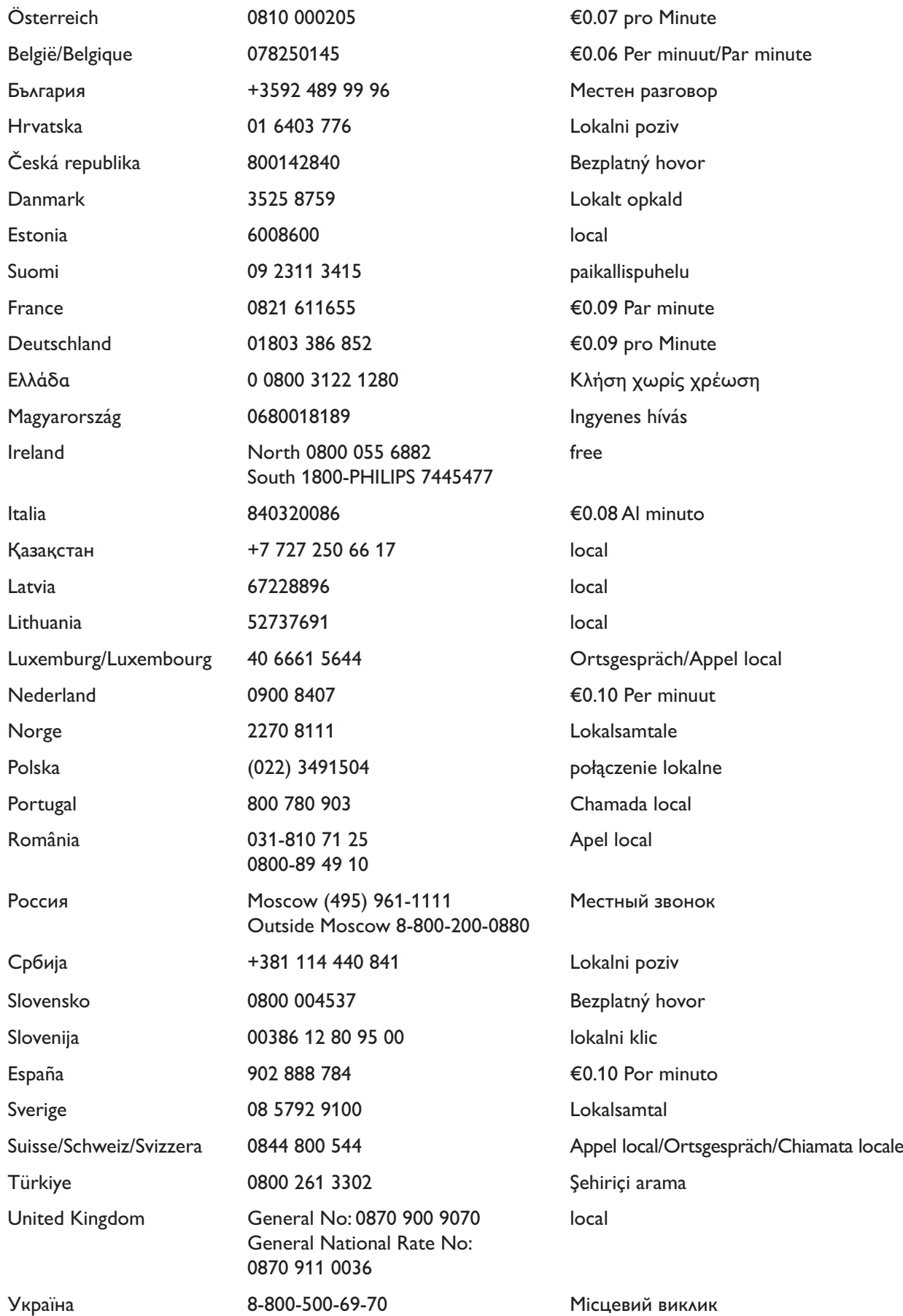

This information is correct at the time of press. For updated information, see www.philips.com/support.

# İçindekiler

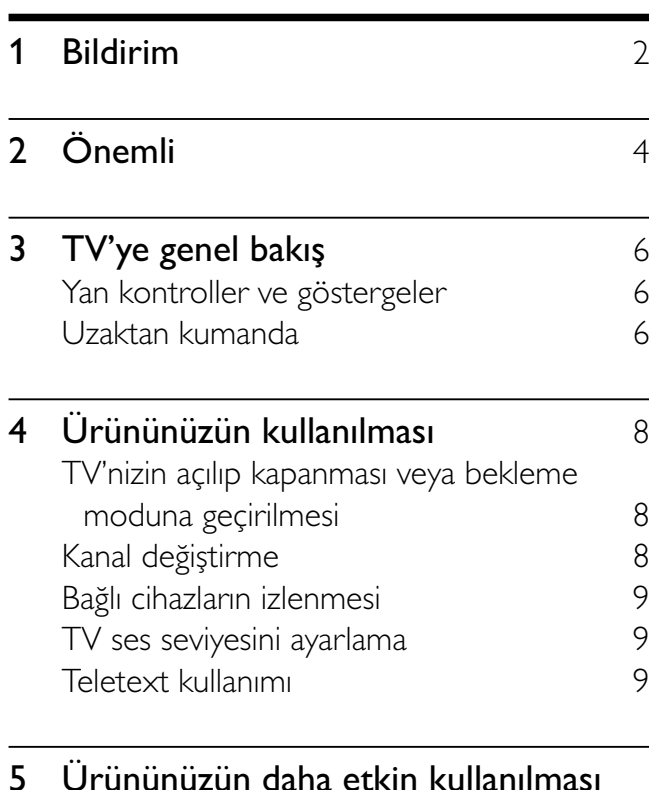

#### $10$ TV menülerine erişme 10 Cihazları giriş menüsünden kaldırır 10 Görüntü ve ses ayarlarının değiştirilmesi 10 Gelişmiş teletext özelliklerinin kullanımı 13 Favori kanal listesi oluşturma ve kullanma 14 Elektronik Program Kılavuzunun Kullanımı  $15$ Zamanlayıcıların kullanımı 16 TV kilidi ve ebeveyn derecelendirmelerini kullanma 17 Alt yazıların kullanımı 18 TV saatinin kullanılması 19 Bir USB depolama cihazından fotoğraf görüntüleme ve müzik çalma 20 Dijital radyo kanallarını dinleme 21 TV yazılımını güncelleme 22 TV tercihlerinin değiştirilmesi 22 Dekoder kanalına erişim 23 Bir TV demosu başlatılması 23 TV'yi fabrika ayarlarına sıfırlama 23

## 6 Kanalları kurma 24 Kanalların otomatik olarak ayarlanması 24 Kanalların manuel olarak ayarlanması 25 Kanalların yeniden adlandırılması 26 Kanalların yeniden sıralanması 26 Dijital alımı test etme 27 7 Cihazların bağlanması 28 19-22 inç TV için arka konnektör 28 26 inç veya daha büyük TV için arka konnektör 30 Yan konnektör 31 Bilgisayar bağlanması 32 Koşullu Erişim Modülünün kullanımı 33 Philips Easylink kullanımı 33 Kensington kilidinin kullanımı 34 8 Ürün bilgileri 1988 Sonud 25 Desteklenen ekran çözünürlükleri 35 Multimedya 35 Radyo / Alım / İletim 35 Uzaktan kumanda 35 Güç 35 Desteklenen TV montaj üniteleri 36 9 Sorun Giderme 37 Genel TV sorunları 1978-1987 TV kanalı sorunları 37 Görüntü sorunları 37 Ses sorunları 38 HDMI bağlantı sorunları 38 Bilgisayar bağlantı sorunları  $38$ Bize ulaşın 38

10 Dizin 39

Türkçe

# 1 Bildirim

2009 © Koninklijke Philips Electronics N.V. Tüm hakları saklıdır.

Teknik özellikler önceden bildirilmeksizin değiştirilebilir. Ticari markalar Koninklijke Philips Electronics N.V şirketinin veya sahiplerinin malıdır. Philips, daha önceden gerekli tedarikleri sağlamak zorunda olmadan istediği zaman ürünleri değiştirme hakkını saklı tutmaktadır. Bu kılavuzda bulunan içeriğin, sistemin kullanım amacına uygun olduğu düşünülmektedir. Ürünün veya ürüne ait ayrı modüllerin ya da prosedürlerin burada belirtilen amaçların dışında kullanılması halinde, söz konusu kullanıma yönelik geçerlilik ve uygunluk onayının alınması gerekir. Philips, içeriğin ABD patent yasalarını ihlal etmediğini garanti etmektedir. Başka herhangi bir açık ya da zımni garanti verilmemektedir.

#### Garanti

- Yaralanma, TV'nin zarar görmesi veya garantinin geçersiz hale gelmesi riski! TV'yi kendi kendinize onarmaya çalışmayın.
- TV'yi ve aksesuarlarını yalnızca üretim amacına uygun olarak kullanın.
- TV'nin arkasındaki dikkat uyarısı, elektrik şoku tehlikesini belirtir. TV kapağını asla açmayın. Servis veya onarım gerektiğinde her zaman için Philips Müşteri Desteğine başvurun.

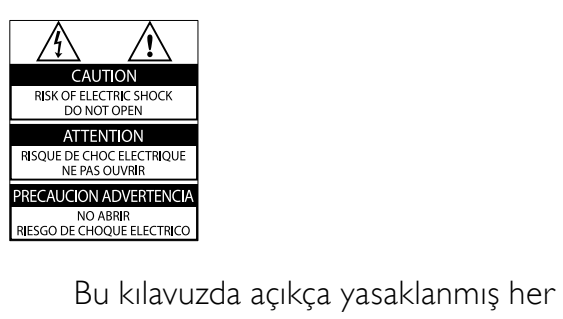

türlü işlem, tavsiye edilmeyen ve izin verilmeyen tüm ayar veya montaj prosedürleri garantinin geçersiz olmasına neden olacaktır.

#### Piksel özellikleri

Bu LCD üründe çok sayıda renkli piksel vardır. Etkin piksel oranı %99,999 olsa da ekranda sabit olarak siyah veya parlak ışık (kırmızı, mavi, yeşil) noktaları görünebilir. Bu, ekranın yapısal özelliğidir (yaygın sektör standartlarına uygundur) ve bir arıza değildir.

#### EMF uyumluluğu

Koninklijke Philips Electronics N.V. herhangi bir elektronik alet gibi, genel anlamda elektromanyetik sinyaller yayma ya da alma yeteneğine sahip tüketicileri hedefleyen birçok ürün üretir ve satar. Philips'in en önemli Çalışma Prensiplerinden biri, ürünleri için gerekli tüm sağlık ve güvenlik tedbirlerini almak, yasal gerekliliklerle uyum içinde olmak ve ürünlerin üretim tarihinde geçerli olan EMF standartlarına uymaktır. Philips, sağlık açısından zararlı etkileri bulunmayan ürünler geliştirmekte, üretmekte ve pazarlamaktadır. Philips, tüm ürünlerinin kulanım amaçları doğrultusunda kullanılmaları durumunda, günümüzdeki bilimsel verilere göre güvenli olarak kullanılabileceklerini onaylar. Philips uluslararası EMF ve güvenlik standartlarının geliştirilmesinde etkin bir rol oynadığından, standartlaşma konusundaki gelişmeleri ürünlerine hızlı bir şekilde yansıtabilmektedir.

#### Şebeke sigortası (yalnızca BK)

Bu TV onaylı döküm fişle donatılmıştır. Şebeke sigortasının değiştirilmesi gerektiğinde, prizde belirtilenle eş değerde bir sigortayla değiştirilmelidir (örnek 10A).

- 1 Sigorta kapağını ve sigortayı çıkarın.<br>2 Yedek sigortanın BS 1362 ile uyumlu
- Yedek sigortanın BS 1362 ile uyumlu ve ASTA onay markasının olması gerekir. Sigorta yoksa, doğru tipi öğrenmek için satıcınızla görüşün.
- 3 Sigorta kapağını yeniden takın. EMC direktifine uyumu korumak için bu üründeki şebeke sigortasının şebeke kablosundan çıkarılmaması gerekir.

#### Telif Hakkı

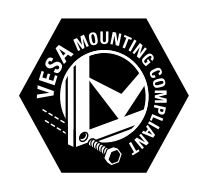

VESA, FDMI ve VESA Montaj Uyumluluk logosu Video Elektronik Standartları Birliğinin ticari markalarıdır.

® Kensington ve Micro Saver, ACCO World Corporation'ın ABD'de kayıtlı ticari markaları ve diğer ülkelerde kayıt başvurusu yapılmış ve beklemede olan ticari markalarıdır.

#### **MDOLBY DIGITAL PLUS**

Dolby Laboratories lisansıyla üretilmiştir. Dolby ve çift D simgesi, Dolby Laboratories'in ticari markalarıdır.

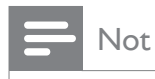

• Yalnızca MPEG4-HD standardını destekleyen TV'ler için geçerlidir.

Diğer tüm tescilli veya tescilsiz ticari markalar ilgili sahiplerinin mülküdür.

# **Önemli**

TV'nizi kullanmadan önce tüm talimatları okuyun ve anlayın. Talimatlara uyulmamasından dolayı hasar meydana geldiğinde, garanti geçersiz olacaktır.

## Güvenlik

- Elektrik çarpması veya yangın riski!
	- TV'yi asla yağmur veya suya maruz bırakmayın. TV'nin yakınına asla vazo gibi sıvı içeren nesneler yerleştirmeyin. TV üzerine veya içine sıvı dökülürse, hemen TV ile elektrik prizi arasındaki bağlantıyı kesin. Yeniden kullanmadan önce TV'nin Philips Müşteri destek birimi tarafından kontrol edilmesini sağlayın.
	- TV, uzaktan kumanda veya pilleri asla çıplak alevlerin veya doğrudan güneş ışını dahil diğer ısı kaynaklarının yakınına yerleştirmeyin. Kıvılcım sıçramasını önlemek için mum ve diğer alev türlerini TV'den, uzaktan kumandadan ve pillerden daima uzak tutun.

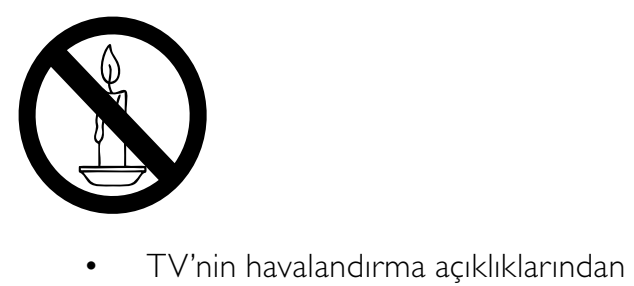

- veya diğer açıklıklarından içeri asla nesne sokmayın.
- TV döndürüldüğünde, güç kablosunun gerilmemesine dikkat edin. Güç kablosu gerildiğinde bağlantılar gevşeyebilir ve bu da kıvılcıma neden olabilir.
- Kısa devre veya yangın riski!
	- Uzaktan kumanda veya pilleri yağmura, suya veya aşırı sıcağa maruz bırakmayın.
- Fiş pimlerine yük binmesini önleyin. Gevşek fiş pimleri kıvılcım atlamasına veya yangına neden olabilir.
- Yaralanma veya TV'de hasar meydana gelme riski vardır!
	- 25 kilodan (55 lb) fazla bir ağırlığa sahip bu TV'yi kaldırmak ve taşımak için iki kişi gerekmektedir.
	- TV'yi standa monte ederken yalnızca ürünle birlikte verilen standı kullanın. Standı TV'ye sıkıca sabitleyin. TV'yi, TV ile standın toplam ağırlığını taşıyabilecek düz ve yatay bir yüzey üzerine yerleştirin.
	- TV'yi duvara monte ederken, yalnızca TV'nin ağırlığını taşıyabilecek nitelikte bir duvar montaj sistemi kullanın. Duvar montajını, TV ve duvar montaj grubunun toplam ağırlığını taşıyabilecek nitelikteki bir duvara yapın. Koninklijke Philips Electronics N.V. hatalı yapılan duvar montajları nedeniyle meydana gelen kaza, yaralanma veya zararlardan sorumlu değildir.
- Çocuklar için yaralanma riski bulunur!TV'nin devrilerek çocukları yaralamasını önlemek için bu önlemleri uygulayın:
	- TV'yi asla örtü veya çekilebilecek başka bir malzemeyle kaplı bir yüzeye yerleştirmeyin.
	- TV'nin herhangi bir parçasının, yerleştirildiği yüzeyin kenarlarından sarkmadığından emin olun.
	- Mobilyayı ve TV'yi duvara sabitlemeden veya uygun bir destek düzeni oluşturmadan, TV'yi kitaplık gibi büyük mobilyaların üzerine asla yerleştirmeyin.
	- Çocuklara mobilyaların üzerine çıkarak TV'ye ulaşmaya çalışmanın tehlikelerini anlatın.
- Aşırı ısınma riski! TV'yi asla her tarafı kapalı bir yere yerleştirmeyin. Havalandırma için TV'nin çevresinde her zaman en az 4 inç veya 10 cm boş alan

bırakın. TV'nin havalandırma açıklıklarının asla perde veya başka nesnelerle kapatılmadığından emin olun.

- TV'nin zarar görme riski vardır! TV'nizi güç çıkışına bağlamadan önce, şebeke voltajının TV'nin arkasında belirtilen değerle uyumlu olduğundan emin olun. Şebeke voltajı belirtilen değerden farklıysa, TV'nizi asla şebekeye bağlamayın.
- Yaralanma, yangın veya güç kablosunda hasar riski! TV'yi veya başka nesneleri hiçbir zaman güç kablosunun üzerine yerleştirmeyin.
- TV güç kablosunu prizden kolayca çıkartabilmek için güç kablosunun daima erişilebilir bir yerde bulunduğundan emin olun.
- Güç kablosunu çıkartırken, her zaman fişten tutarak çekin, kablodan çekmeyin.
- Şimşekli fırtınalarda TV'nin elektrik prizi ve anten bağlantılarını çıkarın. Şimşekli fırtınalarda TV'nin hiçbir kısmına, elektrik kablosuna veya anten kablosuna dokunmayın.
- İsitmede duyusunda hasar meydana gelme riski! Yüksek sesle kulaklık dinlemekten veya kulaklıkları uzun süre takmaktan kaçının.
- TV 5°C'den daha soğuk hava koşullarında nakliyesi yapıldıktan sonra, TV ambalajını açın ve TV'yi şebekeye bağlamadan önce TV'nin ortam sıcaklığına ulaşmasını bekleyin.

#### Ekran bakımı

- Mümkün olduğunca hareketsiz görüntülerden kaçının. Hareketsiz görüntüler, ekranda uzun süre kalan görüntülerdir. Örnekler olarak şunlar sayılabilir: ekran üstü menüler, siyah çubuklar ve zaman gösterimleri. Hareketsiz görüntüleri kullanmanız gerekiyorsa, ekranın zarar görmesini engellemek için ekran kontrastını ve parlaklığını azaltın.
- Temizlik öncesinde TV'nin fişini çıkarın.
- TV'yi ve çerçevesini yumuşak ve nemli bir bezle silin. TV için asla alkol, kimyasal maddeler veya ev temizlik ürünleri kullanmayın.
- TV ekranının zarar görme riski vardır! Ekranın hiçbir zaman herhangi bir nesne ile dokunulmaması, itilmemesi, sürtülmemesi veya çizilmemesini sağlayın.
- Şekil bozukluğu oluşmasını ve renk solmasını engellemek için su damlacıklarını olabildiğince çabuk silin.

#### Eski ürününüzün ve pillerin atılması

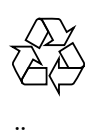

Ürününüz geri dönüştürülebilen ve yeniden kullanılabilen yüksek kaliteli malzeme ve bileşenler kullanılarak üretilmiştir.

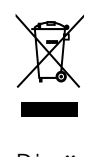

Bir ürüne, çarpı işaretli tekerlekli çöp arabası işaretli etiket yapıştırılması, söz konusu ürünün 2002/96/EC sayılı Avrupa Yönergesi kapsamında olduğu anlamına gelir. Lütfen, elektrikli ve elektronik ürünlerin toplanması ile ilgili bulunduğunuz yerdeki sistem hakkında bilgi edinin.

Lütfen, yerel kurallara uygun hareket edin ve eskiyen ürünlerinizi, normal evsel atıklarınızla birlikte atmayın.

Eskiyen ürününüzün atık işlemlerinin doğru biçimde gerçekleştirilmesi, çevre ve insan sağlığı üzerinde olumsuz etki oluşturulmasını önlemeye yardımcı olur.

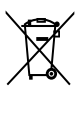

Ürününüzde 2006/66/EC sayılı Avrupa Direktifi kapsamında düzenlenen ve normal evsel atıklarla atılmaması gereken piller kullanılmaktadır.

Atık işleminin düzgün biçimde gerçekleştirilmesi, çevre ve insan sağlığı üzerinde olumsuz etki oluşturulmasını önlemeye yardımcı olduğundan, lütfen pillerin ayrıca toplanması hakkındaki yerel kurallar hakkında bilgi edinin.

3 TV'ye genel bakış

Bu bölümde sık kullanılan TV kumandaları ve fonksiyonları hakkında genel bilgiler sağlanmaktadır.

Yan kontroller ve göstergeler

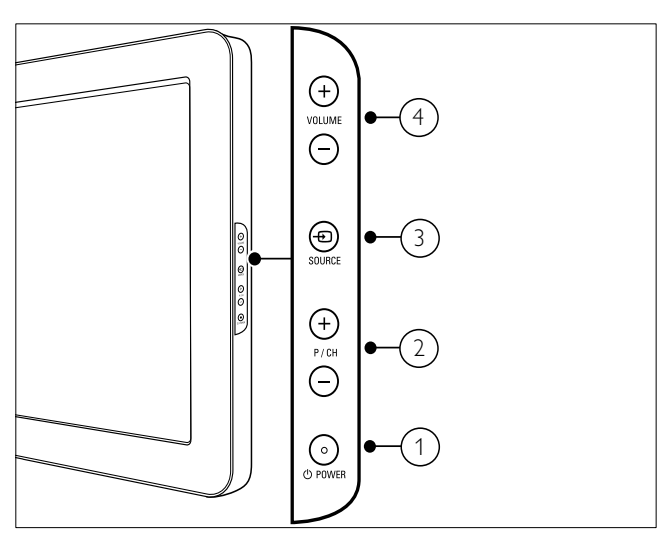

- $\alpha$   $\Theta$  POWER: TV'yi açar veya kapatır. Ürün, fiziksel olarak fiş bağlantısı kesilmediği sürece tamamen kapatılmış sayılmaz.
- (2) P/CH +/-: Önceki veya sonraki kanala geçer.
- c SOURCE: Bağlı aygıtları seçer.
- (4) VOLUME +/-: Ses düzeyini arttırır veya azaltır.

# Uzaktan kumanda

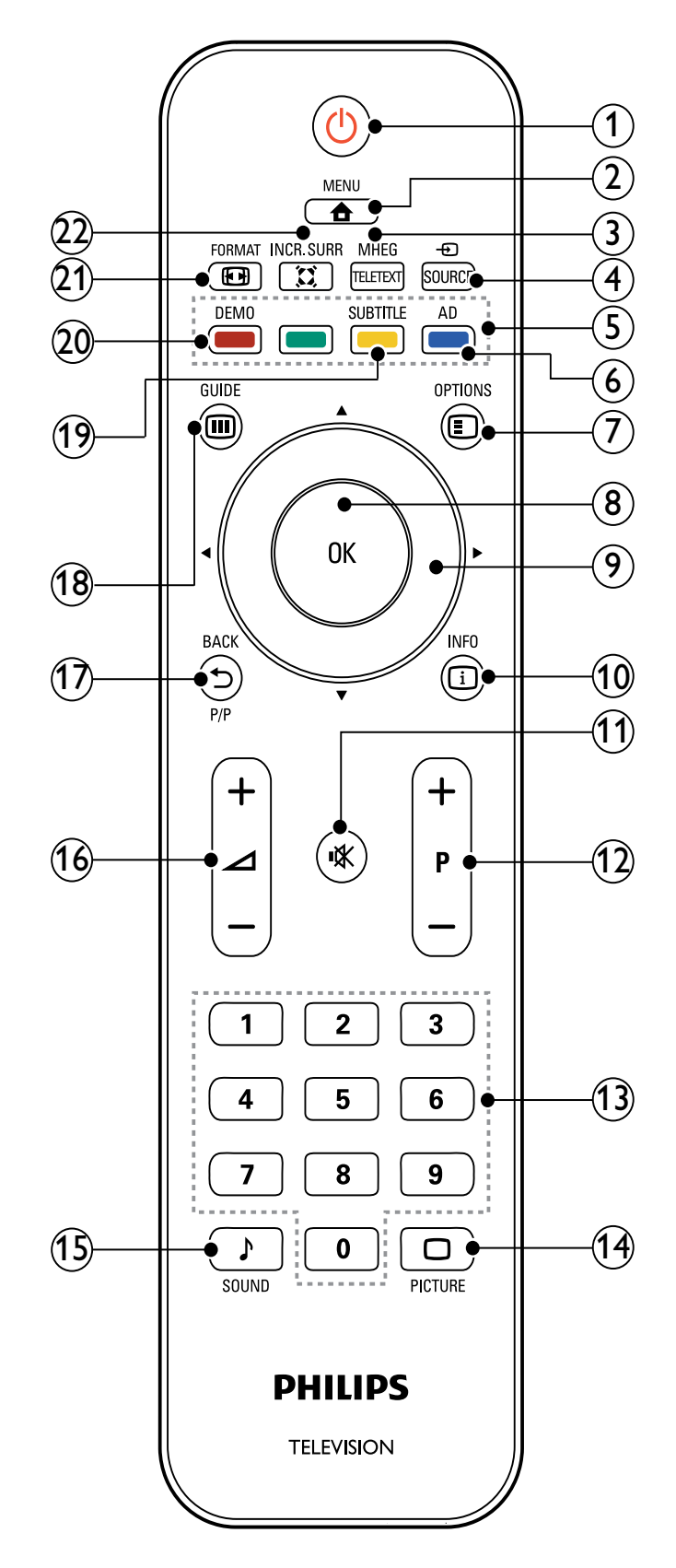

#### $(1)$   $\circlearrowleft$  (Bekleme-Açık)

- Açık durumdaysa TV'yi bekleme konumuna getirir.
- Bekleme durumundaysa TV'yi açar.
- $(2)$   $\triangle$  MENU

Ana menüyü açar veya kapatır.

#### (3) MHEG/TELETEXT

Teletext özelliğini açar veya kapatır.

 $(4)$   $\oplus$  SOURCE

Bağlı aygıtları seçer.

- (5) Renkli düğmeler Görevleri veya seçenekleri belirler.
- f AD (Ses Tanımlayıcısı) (Yalnızca RF Dijital TV için)

Yalnızca Birleşik Krallık için: Görsel engelliler için sesli yorum özelliğini etkinleştirir.

#### $(7)$   $\bigcirc$  OPTIONS

Geçerli etkinlik veya seçimle ilgili seçeneklere erişim sağlar.

 $(8)$  OK

Bir girişi veya seçimi onaylar ve TV izlenirken kanal kılavuzunu görüntüler.

- $(9)$  **AV4>** (Gezinme düğmeleri) Menülerde gezinir.
- $(10)$   $\Box$  INFO

Varsa program bilgilerini görüntüler. Bilgiler, birden çok sayfadaysa, bir sonraki sayfaya gitmek için OPTIONS tuşuna basın.

 $(11)$  **K** (Sessiz)

Ses çıkışını kapatır veya tekrar açar.

#### $(12)$  P +/- (Program +/-)

Önceki veya sonraki kanala geçer. TV menüsü açık durumdayken, bu işlev Sayfa Yukarı/Aşağı tuşu gibi çalışır.

## $(13)$  0-9 (Sayısal düğmeler)

Kanal veya ayar seçer.

 $(14)$   $\Box$  PICTURE (Resim önayarı) Resim menüsünü görüntüler.

- o SOUND(Ses Önayarı) Ses menüsünü görüntüler.
- $(16)$   $\angle$  +/- (Ses düzeyi +/-) Ses düzeyini arttırır veya azaltır.
- q BACK P/P (Önceki kanal)
	- Önceki bir ekrana döner.
	- İzlenen önceki kanala döner.
- $(18)$   $\textcircled{ii}$  GUIDE

Kanal kılavuzu ve program listesi arasında geçiş yapar.

- s SUBTITLE (Yalnızca RF Dijital TV için) Altyazı işlevini etkinleştirir veya devre dışı bırakır.
- $(20)$  DEMO

Demo menüsünü açar veya kapatır.

 $(21)$  **ED FORMAT** 

Bir resim formatı seçer.

#### $(22)$   $\ddot{\lambda}$  INCR. SURR

Stereo kaynaklar için Incredible Surround özelliğini açar. Mono kaynaklar için derin ses modunu açar.

# 4 Ürününüzün kullanılması

Bu bölümde, temel işlemleri (bkz. 'Ürününüzün daha etkin kullanılması' sayfa 10) gerçekleştirme konusunda size yardım sağlanmaktadır.

## TV'nizin açılıp kapanması veya bekleme moduna geçirilmesi

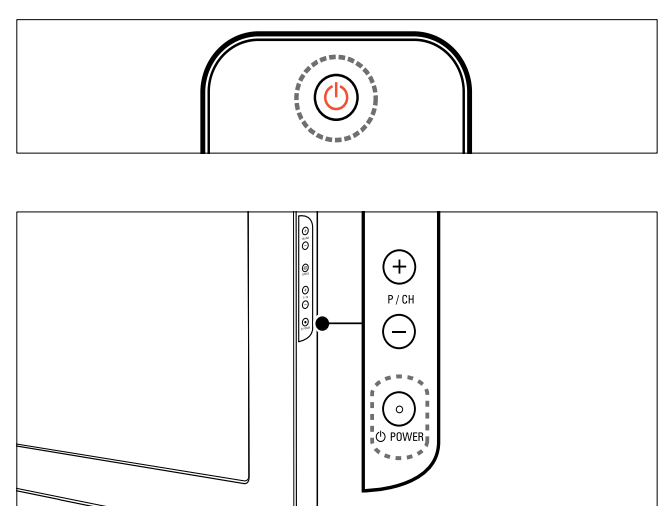

#### Açmak için

- Bekleme göstergesi kapalıysa, TV'nin yan tarafındaki **OPOWER** düğmesine basın.
- Bekleme göstergesi kırmızıysa, uzaktan kumandada (Bekleme-Açık) tuşuna basın.

#### Bekleme moduna getirmek için

- Uzaktan kumandada (Bekleme-Açık) tuşuna basın.
	- » Gösterge kırmızı olarak yanar.

#### Kapatmak için

- TV'nin yanındaki **OPOWER** düğmesine basın.
	- » Bekleme göstergesi söner.

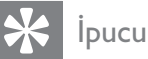

• TV'niz beklemede çok düşük güç tüketmesine karşın, yine de bir enerji tüketimi söz konusudur. Uzun bir süre için çalıştırmayacağınız zaman, TV güç kablonuzun fişini prizden çekin.

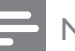

## Not

• Uzaktan kumandanızı bulamıyor ve TV'yi bekleme modundan çıkarmak istiyorsanız, TV'nin yanındaki P/CH +/- veya SOURCE düğmesine basın.

# Kanal değiştirme

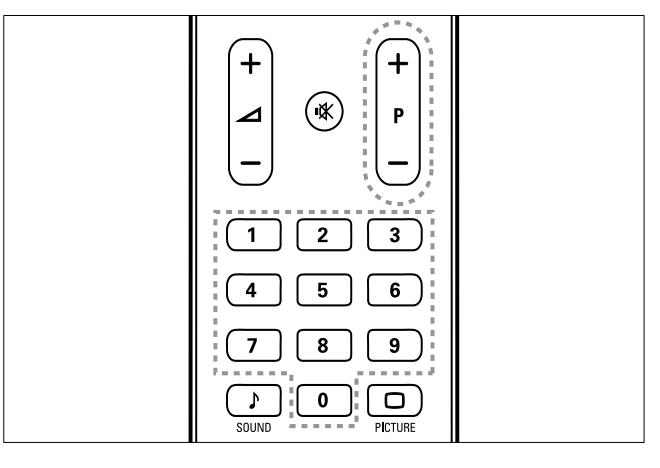

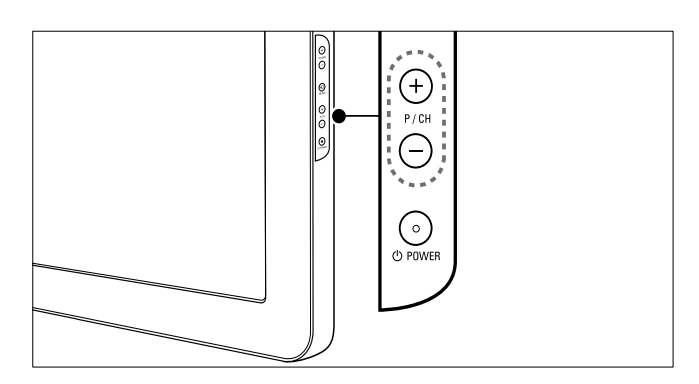

- Uzaktan kumandadaki P +/- tuşuna veya TV'nizin yan tarafındaki P/CH +/ düğmesine basın.
- Sayısal düğmeler ile bir kanal numarası girin.
- Kanal kılavuzunu kullanın.

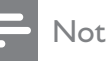

• Bir favori listesi kullandığınızda, yalnızca listedeki kanalları seçebilirsiniz.

# Bağlı cihazların izlenmesi

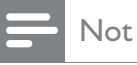

• TV'de bir kaynak olarak seçebilmek için cihazı açmanız gerekir.

## Source (Kaynak) düğmesinin kullanılması

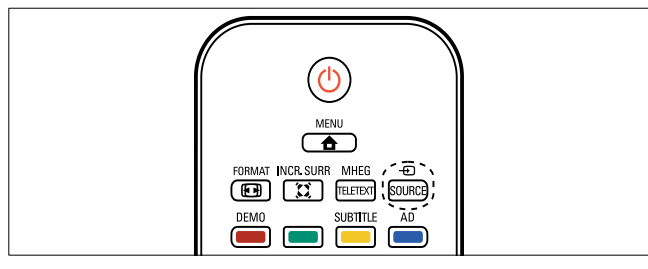

- **1**  $\oplus$  **SOURCE** düğmesine basın. » Kaynak listesi görüntülenir.
- 2 Gezinme düğmeleri ile bir cihaz seçin.<br>3 Seciminizi onaylamak için OK tusuna
- Seçiminizi onaylamak için **OK** tuşuna basın.
	- » TV, seçilen cihaza geçiş yapar.

## TV ses seviyesini ayarlama

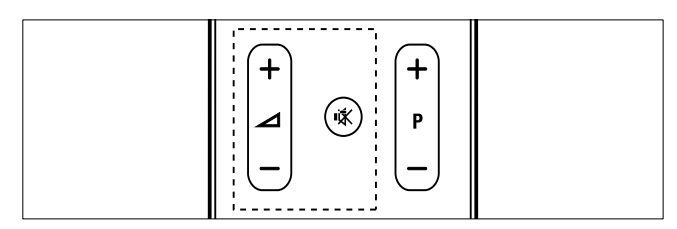

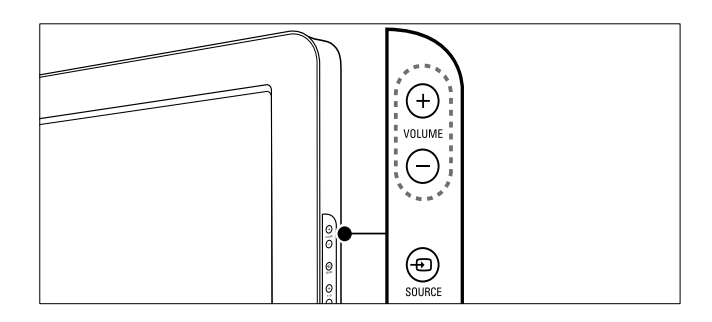

#### Ses seviyesini artırmak veya azaltmak için

- $\blacktriangle$  +/- tuşuna basın.
- TV'nin yanındaki VOLUME +/- düğmesine basın.

#### Sesi kapatmak veya açmak için

- Sesi kapatmak için  $*$  tuşuna basın.
- Sesi açmak için tekrar  $\mathbb K$  tuşuna basın.

## Teletext kullanımı

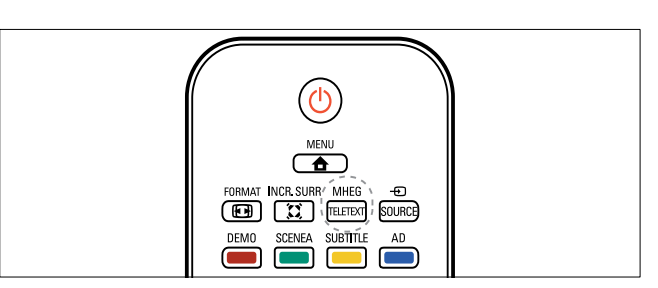

- 1 MHEG/TELETEXT tuşuna basın.
	- » Ana dizin sayfası görüntülenir.
- 2 Aşağıdaki biçimde bir sayfa seçin:
	- Sayısal düğmeler ile bir sayfa numarası girin
	- P +/- veya ▲▼ tuşuna basarak sonraki veya önceki sayfayı görüntüleyin
	- Renkli düğmeler ile renkle kodlanmış bir öğe seçin
	- BACK tuşuna basarak daha önce görüntülenen bir sayfaya gidin
- 3 Teletextten çıkmak için MHEG/ TELETEXT tuşuna basın.

#### Not

• Yalnızca Birleşik Krallık'taki kullanıcılar için: Bazı dijital TV kanalları ayrı dijital text hizmetleri sunmaktadır (örneğin BBC1).

# 5 Ürününüzün daha etkin kullanılması

# TV menülerine erişme

Menüler kanalları ayarlamanıza, görüntüyü ve ses ayarlarını değiştirmenize ve diğer özelliklere erişmenize olanak tanır.

- **1**  $\triangle$  **MENU** tusuna basın.
	- » Menü ekranı görüntülenir.

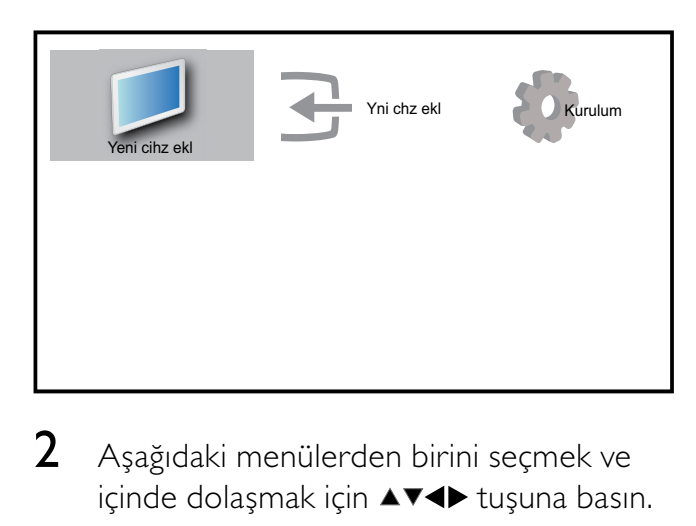

- 2 Aşağıdaki menülerden birini seçmek ve içinde dolaşmak için ▲▼◀▶ tuşuna basın.
	- [TV izleme]Başka bir kaynak seçilmişse, anten kaynağına geçiş yapar.
	- [Kurulum]Görüntüyü, sesi ve diğer TV ayarlarını değiştirmenize olanak tanıyan menülere erişim sağlar.
	- [Yeni cihz ekl]Yeni cihazları giriş menüsüne ekler.
- 3 Seçiminizi onaylamak için OK tuşuna basın.
- $4$  Cikmak için  $\triangle$  MENU tusuna basın.

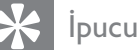

[Yeni cihz ekl] seçeneğini belirledikten sonra doğru cihazı ve konnektörü seçmek için ekrandaki talimatları uygulayın.

## Cihazları giriş menüsünden kaldırır

Bir cihaz artık TV'ye bağlı durumda değilse, giriş menüsünden kaldırın.

- **1**  $\triangle$  MENU tusuna basın
- 2 Kaldırılacak cihazı seçmek için  $\blacktriangle$ tuşuna basın.
- $3$   $\Box$  OPTIONS tuşuna basın. » [Cihazı kaldır] listesi görüntülenir.
- 4 OK tusuna basın ve kaldırılacak cihazı seçmek için [Kaldır] seçeneğini belirleyin. » Seçili cihaz giriş menüsünden kaldırılır.

## Görüntü ve ses ayarlarının değiştirilmesi

Görüntü ve ses ayarlarını tercihlerinize uygun biçimde değiştirin. Önceden tanımlanmış ayarları uygulayabilir veya ayarları manuel olarak değiştirebilirsiniz.

## Ayarlar asistanını kullanma

En uygun resim ve ses ayarları için size kılavuzluk yapmak üzere ayarlar asistanı işlevini kullanın.

- **1**  $\triangle$  **MENU** tusuna basın.
- $2 \rightarrow \rightarrow \rightarrow$  tusuna basarak [Kurulum]  $>$ [Resim] > [Ayarlar asist] seçeneğini belirleyin.
- $3$  OK tusuna basın.
	- » [Ayarlar asist] menüsü görüntülenir. Tercih ettiğiniz görüntü ayarlarını seçmek için ekrandaki talimatları uygulayın.

## Akıllı görüntü özelliğini kullanma

Önceden tanımlanan görüntü ayarlarını uygulamak için akıllı görüntü özelliğini kullanın.

- **1**  $\Box$  PICTURE tuşuna basın.
	- » [Akıllı resim] menüsü görüntülenir.
- 2 Asağıdaki akıllı resim ayarlarından birini seçmek için  $\blacktriangle\blacktriangledown$  tuşuna basın.
	- [Kişisel]Özelleştirilen kişisel görüntü ayarlarını listeler.
	- [Canlı]Görüntü ayarlarını en büyük değerine getirir.
	- [Standart]Görüntü ayarlarını, video ortamlarının ve tiplerinin pek çoğuna uygun hale getirir.
	- [Film]Görüntü ayarlarını, film izlemek için en uygun değere getirir.
	- [Oyun]Görüntü ayarlarını, hareketli oyunlar için en uygun hale getirir.
	- [Enrj tsrrfu]Enerji tasarrufu sağlayan görüntü ayarlarını uygular.
- 3 Seçiminizi onaylamak için OK tuşuna basın.
	- » Seçilen akıllı görüntü ayarı uygulanır.

## Görüntü ayarlarının manuel ayarlanması

- **1**  $\triangle$  **MENU** tusuna basın.
- 2 tuşuna basarak [Kurulum]<sup>&</sup>gt; [Resim] seçeneğini belirleyin.

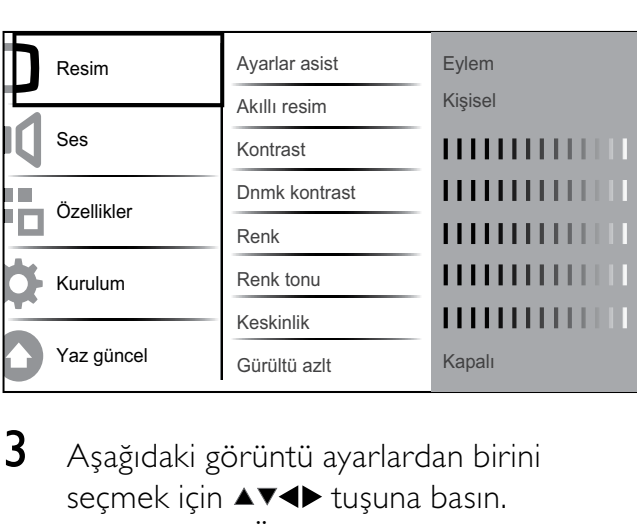

- $3$  Asağıdaki görüntü ayarlardan birini seçmek için  $\triangle\blacktriangledown\blacktriangle\blacktriangledown$  tuşuna basın.
- [Akıllı resim]Önceden tanımlanmış akıllı görüntü ayarlarına erişim sağlar.
- [Kontrast]Koyu alanları değiştirmeden, parlak alanların yoğunluğunu ayarlar.
- [Dnmk kontrast]Koyu alanların yoğunluğunu ve ayrıntılarını ayarlar.
- **[Renk]**Renk doygunluğunu ayarlar.
- **[Renk tonu]NTSC kodlu aktarımlardaki** renk değişimlerini dengeler.
- [Keskinlik]Görüntü ayrıntılarındaki keskinlik seviyesini ayarlar.
- [Gürültü azlt]Görüntüdeki gürültüyü filtreler ve azaltır.
- **[Ton]**Görüntüdeki renk dengesini ayarlar.
- [Özel ton kontrolü]Özel bir renk tonu ayarı oluşturur. (Yalnızca [Ton] > [Özel] seçili durumdaysa kullanılabilir)
- [Digital Crystal Clear]Her bir pikselin etrafındaki piksellere uyum sağlaması için ince ayar yapar. Bu, mükemmel ve yüksek tanımlı bir görüntü sağlar.
	- [Dnmk kontrast]Görüntüdeki kontrastı otomatik olarak iyileştirir. A [Orta] ayarı önerilir.
	- [Dnmk ark ışık]TV arka aydınlatma parlaklığını, ortam ışıklandırma koşullarına uygun hale getirir.
	- [MPEG par gid]Dijital görüntülerdeki geçişleri yumuşatır. Bu özelliği etkinleştirebilir veya devre dışı bırakabilirsiniz.
	- **[Renk geliş.]**Renkleri daha canlı hale getirir ve parlak renklerde ayrıntıların çözünürlüğünü artırır. Bu özelliği etkinleştirebilir veya devre dışı bırakabilirsiniz.
- **[Bilg modu]**Bir bilgisayar TV'ye HDMI veya DVI ile bağlandığında görüntüyü ayarlar.
- [Resim formatı]Görüntü formatını değiştirir.
- [Yatay kayd]PC-VGA, DVI, HDMI veya YPbPr için görüntüyü yatay olarak ayarlar.
- [Dikey kayd]PC-VGA, DVI, HDMI veya YPbPr için görüntüyü dikey olarak ayarlar.

## Görüntü formatının değiştirilmesi

- **1**  $\text{E}$ FORMAT tusuna basın. » Bir görüntü format çubuğu görüntülenir.
- 2 Bir görüntü formatı seçmek için  $\blacktriangle\blacktriangledown$  veya **ED FORMAT** tuşuna basın.
	- » Seçilen görüntü formatı etkinleştirilir.
- $3$  Seçiminizi onaylamak için OK tuşuna basın.

## Görüntü formatları özeti

Aşağıdaki görüntü ayarları yapılandırılabilir.

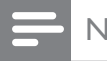

- Not
- Görüntü kaynağının formatına bağlı olarak bazı görüntü ayarları kullanılamayabilir.

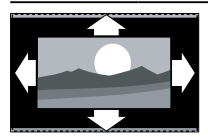

[Otomatik form](Bilgisayar modu için değil.) Görüntüyü ekrana en iyi uyacak biçimde otomatik olarak büyütür. Alt yazılar görünür kalır.

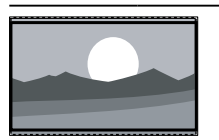

[Süper yakın](HD ve PC modu için değil). 4:3 en-boy oranına sahip yayınlarda yandaki siyah şeritleri kaldırır. Görüntüdeki bozulma en düşük düzeydedir.

[4:3]Klasik 4:3 formatını görüntüler.

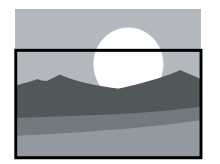

#### [Alt yazı yak]4:3

oranındaki görüntüleri, altyazılar görünecek şekilde, ekran alanının tamamı boyunca görüntüler. Görüntü üst kenarının bir bölümü kırpılır.

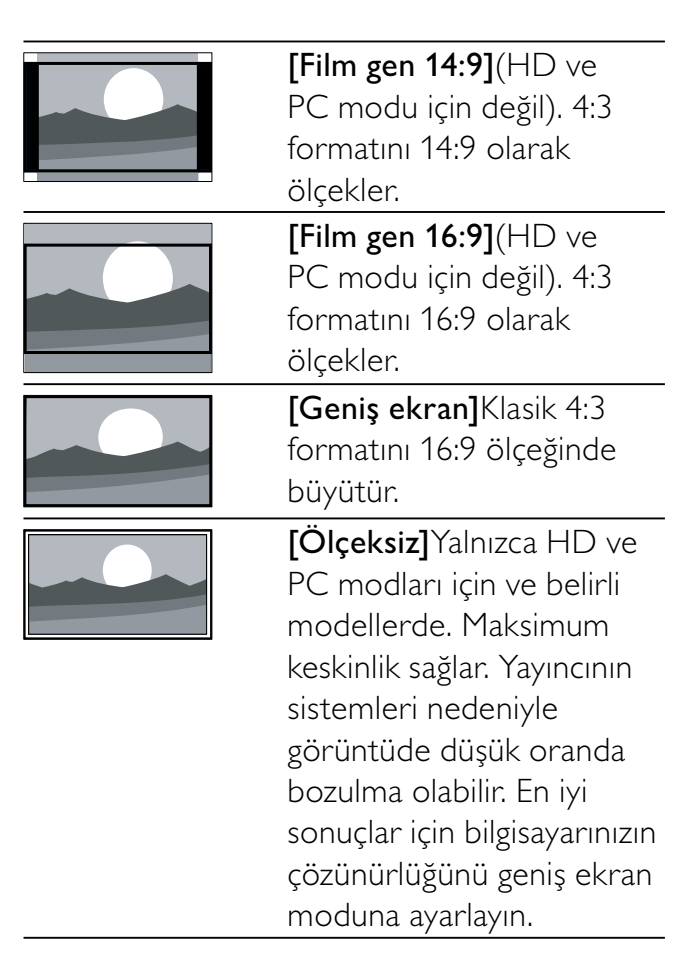

## Akıllı ses özelliğinin kullanılması

Önceden tanımlanan ses ayarlarını uygulamak için akıllı ses özelliğini kullanın.

- 1 SOUND tusuna basın.
	- » [Akıllı ses] menüsü görüntülenir.
- $2$  Asağıdaki akıllı ses ayarlarından birini seçmek için  $\blacktriangle\blacktriangledown$  tuşuna basın.
	- [Standart]Ses ayarlarını, sesli ortamların ve ses tiplerinin pek çoğuna uygun hale getirir.
	- [Haberler]Haberler gibi sesli ortamlara en uygun ses ayarlarını uygular.
	- [Film]Filmler için en uygun ses ayarlarını uygular.
	- [Kişisel]Ses menüsünde özelleştirilmiş olan ayarları uygular.
- 3 Seciminizi onaylamak için OK tuşuna basın.
	- » Seçilen akıllı ses ayarı uygulanır.

## Ses ayarlarının yapılması

- $1 \quad$   $\blacktriangle$  MENU tuşuna basın.
- $2 \rightarrow \rightarrow \rightarrow$  tuşuna basarak [Kurulum] > [Ses] seçeneğini belirleyin.
	- » [Ses] menüsü görüntülenir.

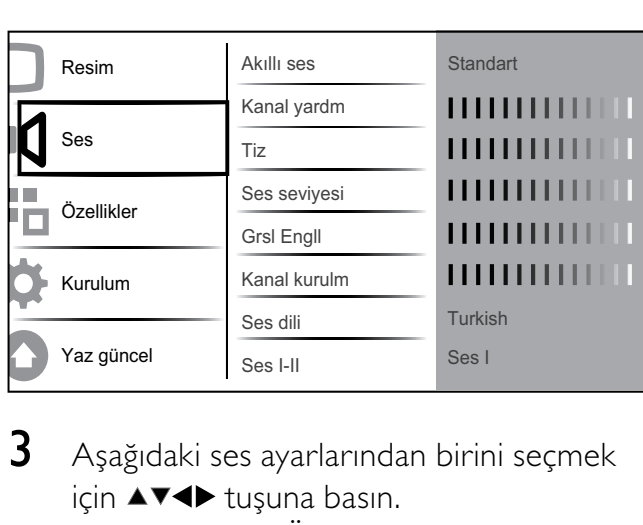

- $3$  Aşağıdaki ses ayarlarından birini seçmek icin **▲▼◀▶** tusuna basın.
	- [Akıllı ses]Önceden tanımlanmış akıllı ses ayarlarına erişim sağlar.
	- **[Kanal yardm]**Bas seviyesini ayarlar.
	- **[Tiz]**Tiz seviyesini ayarlar.
	- **Ses seviyesi**]Ses seviyesini ayarlar.
	- [Grsl Engll]Görsel engellilere özel ses ve normal ses karışımını ayarlar. İşlev kullanılabilir olduğunda, görsel engellilere özel ses içinde ekranda eylemleri anlatan sesli açıklamalar bulunur. Söz konusu işlevi AD (Ses Tanımlayıcısı) tuşuna basarak da etkinleştirebilirsiniz.
	- [Kanal kurulm]Sağ ve sol hoparlör dengesini, dinleme konumunuza en uygun biçimde ayarlar.
	- **[Ses dili]**Dijital kanallarda, birden fazla dilde yayın olduğunda kullanılabilir. Mevcut ses dillerinin listesini verir.
	- [Ses I-II]İkili ses yayını yapılıyorsa, ses dilleri arasından seçim yapar.
	- [Mono/Stereo]Stereo yayın yapılıyorsa, mono veya stereo seçimini yapar.
	- [TV hoparl]TV hoparlörlerini açar veya kapatır.
- [Surround]Derinlikli ses özelliğini etkinleştirir.
- **FOtmt ses svys1**Kanal gecislerindeki gibi ani ses seviyesi değişikliklerini otomatik olarak azaltır. Etkinleştirildiğinde, bu özellik daha tutarlı bir ses seviyesi sağlar.
- [Dlt ses svys]Kanallar veya bağlı cihazlar arasındaki ses düzeyi farklılıklarını aynı seviyeye getirir. Delta ses düzeyini değiştirebilmek için bağlı cihaza geçmeniz gerekir.

## Gelişmiş teletext özelliklerinin kullanımı

#### Teletext seçenekleri menüsüne erişim

Gelişmiş teletext özelliklerinin çoğuna teletext seçenekleri menüsüyle erişilebilir.

- 1 MHEG/TELETEXT tusuna basın. » Teletext ekranı görüntülenir.
- $2^{\circ}$   $\circ$  OPTIONS tuşuna basın.
	- » Teletext seçenekleri menüsü görüntülenir.
- 3 Aşağıdaki seçeneklerden birini seçmek için ▲▼ tuşuna basın.
	- **[Syfy dondur]**Gecerli sayfayı dondurur.
	- [Çift/Tam ekr]Geçerli kanalı veya kaynağı ekranın soluna, teletexti ekranın sağına yerleştirerek ekranı bölen çift ekran teletext özelliğini etkinleştirir ve devre dışı bırakır.
	- **[Göster]**Bilmece veya bulmaca çözümleri gibi bir sayfada yer alan gizli bilgileri gizler veya gösterir.
	- [Alt syf döng]Alt sayfalar kullanılabilir durumdaysa, otomatik olarak alt sayfalar arasında dolaşır.
	- [Dil]Söz konusu dil farklı bir karakter seti kullanıyorsa, dili doğru görüntülemek için farklı bir dil grubuna geçiş yapar.
- 4 Seçiminizi onaylamak için OK tuşuna basın.
- $5$  Teletext seçenekleri menüsünden çıkmak için MHEG/TELETEXT tuşuna basın.

#### Teletext alt sayfalarının seçilmesi

Teletext sayfasında birçok alt sayfa olabilir. Alt sayfalar ana sayfa numarasının yanındaki bir çubukta görüntülenir.

- 1 **MHEG/TELETEXT** tusuna basın. » Teletext ekranı görüntülenir.
- **2** Teletext sayfası seçmek için  $\blacktriangle\blacktriangledown$  tusuna basın.
- **3** Bir alt sayfa girmek için  $\blacktriangle$  tuşuna basın.

## T.O.P. seçimi teletekst yayınlarının seçilmesi

Sayfa Tablosu (T.O.P.) teletext yayınları sayfa numaralarını kullanmadan bir konudan diğerine geçmenizi sağlar. T.O.P. teletext, tüm TV kanallarında yayınlanmamaktadır.

- 1 MHEG/TELETEXT tuşuna basın. » Teletext ekranı görüntülenir.
- $2$   $\,\mathrm{D}$  INFO tusuna basın. » T.O.P. genel bilgileri görüntülenir.
- 3 Bir konu seçmek için  $\blacktriangle$   $\blacktriangledown$  tuşuna basın.
- 4 Sayfayı görüntülemek için OK tuşuna basın.

## Favori kanal listesi oluşturma ve kullanma

Daha kolay bulabilmek üzere, tercih ettiğiniz TV kanallarının ve radyo istasyonlarının listesini oluşturabilirsiniz.

#### İpucu

• TV'nizde en fazla dört favori listesi oluşturabilir ve saklayabilirsiniz.

## Favori listesi seçilmesi

- 1 TV izlerken kanal kılavuzunu görüntülemek için OK tuşuna basın.
- **2**  $\Box$  **OPTIONS** tuşuna basın. » Kanal seçenekleri menüsü görüntülenir.
- $3 \rightarrow \bullet$  tuşuna basarak [Fav kan göst] seçeneğini belirleyin ve OK tuşuna basın. » Favori listesi görüntülenir.
- $4 \rightarrow$  tuşuna basarak bir favori listesi seçin ve OK tuşuna basın.
	- » Kanal kılavuzunda yalnızca favori listesindeki kanallar görüntülenir.

#### Not

• Favori listelerine kanal ekleninceye kadar favori kanal kılavuzu boştur.

#### Tüm kanalların görüntülenmesi

Bir favori listesinden çıkabilir ve ayarlı tüm kanalları görüntüleyebilirsiniz.

- 1 TV izlerken kanal kılavuzunu görüntülemek için OK tuşuna basın.
- **2**  $\Box$  **OPTIONS** tusuna basın. » Kanal seçenekleri menüsü görüntülenir.
- $3 \rightarrow \bullet$  tuşuna basarak [Fav kan göst] > [Tümü] seçeneğini belirleyin.
- 4 OK tuşuna basın.
	- » Tüm kanallar, kanal kılavuzunda görüntülenir.

#### Not

• Kanal kılavuzu görüntülenirken tüm favori kanallar yıldız ile işaretli olarak gösterilir.

#### Favori listesine kanal eklenmesi

#### İpucu

• Favori listesine bir kanal eklemeden önce tüm kanalları görüntüleyin.

- 1 TV izlerken kanal kılavuzunu görüntülemek için OK tuşuna basın.
- $2$  Bir favori listesine eklemek istediğiniz kanalı seçmek için  $\triangle\blacktriangledown\blacktriangle\blacktriangledown$  tuşuna basın.
- $3$   $\Box$  OPTIONS tuşuna basın. » Kanal seçenekleri menüsü görüntülenir.
- $4 \times t$ uşuna basarak [Fav olr işrt] seceneğini belirleyin ve OK tuşuna basın. » Favori listesi görüntülenir.
- $5 \rightarrow \bullet$  tuşuna basarak kanalın ekleneceği favori listesini belirleyin.
- **6** OK tuşuna basın.
	- » Kanal favori listesine eklenir.
	- İpucu
	- TV izlerken **DOPTIONS** > [Fav olr işrt] tuşuna basarak geçerli kanalı bir favori listesine kaydedin.

## Kanalın favori listesinden çıkarılması

#### Not

- Kanalı çıkarmadan önce düzenlenecek favori listesini seçin.
- 1 TV izlerken kanal kılavuzunu görüntülemek için OK tuşuna basın.
- **2**  $\Box$  **OPTIONS** tusuna basın. » Kanal seçenekleri menüsü görüntülenir.
- $3 \rightarrow \bullet$  tuşuna basarak [Fav kan göst] seçeneğini belirleyin ve OK tuşuna basın.
- $4 \rightarrow \bullet$  tuşuna basarak bir favori listesi seçin ve OK tuşuna basarak düzenleyin. » Favori kanal kılavuzu görüntülenir.
- $5$  Listeden kaldırmak istediğiniz kanalı seçmek için tuşuna basın.
- $6$   $\blacksquare$  OPTIONS tuşuna basın.
- $7 \rightarrow \bullet$  tuşuna basarak [Fav işrt kald] seçeneğini belirleyin ve OK tuşuna basın.
	- » Kanal favori listesinden kaldırılır.

## Elektronik Program Kılavuzunun Kullanımı

EPG, dijital kanallar için kullanılan ve ekranda görüntülenen bir kılavuzdur. EPG aşağıdakileri yapmanıza olanak tanır:

- Yayınlanmakta olan dijital programların listesini görüntüleme
- Gelecek programları görüntüleme
- Programları türlere göre gruplama
- Programların başlama saatleri için hatırlatıcılar ayarlama
- Tercih edilen EPG kanallarını ayarlama

## EPG'nin açılması

- 1 TV izlerken **m GUIDE** tuşuna basın.
	- » Zamanlanan programlar hakkındaki bilgileri görüntüleyen EPG planlama ekranı görünür.

#### Not

• EPG verileri, yalnızca belirli ülkelerde kullanılabilir ve yüklenmesi uzun sürebilir.

## İpucu

• EPG ve kanal kılavuzu arasında geçiş yapmak için **m GUIDE** tuşuna basın.

## EPG özelliğinin kullanılması

- 1 TV izlerken **m GUIDE** tusuna basın. » EPG planlayıcı ekranı görüntülenir.
- $2 \cdot A$  MENU tusuna basın. » Program kılavuzu menüsü görüntülenir.
- 3 Bir seçenek belirlemek için  $\blacktriangle$   $\blacktriangledown$  tuşuna basın, ardından bunu onaylamak için OK tuşuna basın.
- $4$  EPG menüsünden çıkmak için  $\triangle$  MENU tuşuna basın.

Not

EPG menüsünde yalnızca [Trc ed EPG kn] listesinde [x] ile işaretlenen kanallar görüntülenir.

## EPG seçenekleri menüsünü kullanma

EPG seçenekleri menüsünü kullanarak hatırlatıcıları ayarlayabilir veya silebilir, günü değiştirebilir diğer yararlı EPG seçeneklerine erişebilirsiniz.

- 1 **m GUIDE** tusuna basın.
- **2**  $\Box$  OPTIONS tusuna basın. » EPG menüsü görüntülenir.
- $3$  Aşağıdaki seçeneklerden birini seçmek için  $\blacktriangle\blacktriangledown$  tuşuna basın.
	- [Anımstc ayrl]/ [Anımstcyı temizle]
	- [Günü değiştir]
	- [Bilgi göster]
	- [Tarza gre ara]
	- [Takvim anımsatıcıları]
	- [Trc ed EPG kn]
- 4 Seçeneği girmek veya etkinleştirmek için OK tuşuna basın.
- 5 EPG menüsünden çıkmak için  $\Rightarrow$  BACK tuşuna basın.

• EPG ve kanal kılavuzu arasında geçiş yapmak için **m GUIDE** tuşuna basın.

# Zamanlayıcıların kullanımı

TV'yi belirtilen saatte açmak veya bekleme moduna getirmek için zamanlayıcıları ayarlayabilirsiniz.

## TV'nin otomatik olarak bekleme moduna geçmesi (uyku zamanlayıcısı)

Uyku zamanlayıcısı, TV'nin önceden belirlenen bir saatte bekleme moduna geçmesini sağlar.

## İpucu

- Geri sayım sırasında TV'nizi daha erken kapatabilir veya uyku zamanlayıcısını sıfırlayabilirsiniz.
- 1  $\triangle$  **MENU** tuşuna basın.<br>2  $\triangle$   $\triangle$   $\triangle$  **N** tusuna basarak [
- $\triangle\blacktriangledown\blacktriangleleft\blacktriangleright$  tuşuna basarak [Kurulum] > [Özellikler] > [Uyku zamanlyc] seçeneğini belirleyin.
	- » Çubuk görüntülenir.
- $3$  Uyku saatini ayarlamak için  $\blacktriangleleft$  tuşuna basın.
	- » Uyku zamanlayıcısı, beş dakikalık adımlarla 180 dakikaya kadar ayarlanabilir. Sıfır dakika olarak ayarlanırsa uyku zamanlayıcısı kapatılır.
- 4 Uyku zamanlayıcısını etkinleştirmek için OK tuşuna basın.
	- » TV, önceden tanımlanan süre sonunda bekleme moduna geçer.

## TV'nin otomatik olarak açılması (açma zamanlayıcısı)

TV'nin belirli bir saatte bekleme modundan veya güç açık modundan belirli bir kanala geçmesini ayarlayabilirsiniz.

- **1**  $\triangle$  **MENU** tusuna basın.
- $2 \rightarrow \rightarrow \rightarrow$  tuşuna basarak [Kurulum]  $>$ [Özellikler] > [Açma zamanl.] seçeneğini belirleyin.
- $3$  [Açma zamanl.] menüsüne girmek için OK veya  $\blacktriangleright$  tuşuna basın.
	- [Etkinleştir] Frekans değerini [Kapalı] veya [Bir kez] veya [Günlük] olarak belirler.
	- [Saat] TV'yi otomatik olarak açma başlangıç saatine ayarlar.
	- **[Program no.]** Kanalı belirler.
- $4$  Cikmak için  $\triangle$  MENU tuşuna basın.

İpucu

• [Açma zamanl.] > [Etkinleştir] > [Kapalı] seçeneklerini belirleyerek [Açma zamanl.] özelliğini devre dışı bırakın.

# TV kilidi ve ebeveyn derecelendirmelerini kullanma

TV denetimlerini kilitleyerek ve derecelendirmeleri kullanarak çocuklarınızın belirli programları veya kanalları izlemesini önleyebilirsiniz.

## Kodu ayarlama veya değiştirme

- **1**  $\triangle$  MENU tusuna basın.
- 2 tuşuna basarak [Kurulum]<sup>&</sup>gt; [Özellikler] > [Kodu ayarla] seçeneğini belirleyin.
- 3 Kod ayarına girmek için OK veya  $\blacktriangleright$  tuşuna basın.
- $4$  Sayısal düğmeler tuşunu kullanarak kodunuzu girin.
- $5$  Aynı kodu yeni iletişim kutusuna onaylama amacıyla yeniden girin.
	- » Kod doğru ayarlanmışsa, iletişim kutusu görüntülenir. Ancak kod ayarlanmamışsa, kodu yeniden girmenizi isteyen yeni bir iletişim kutusu görüntülenir.
- 6 Kodu değiştirmek isterseniz,  $Kurulum$ ] > [Özellikler] > [Kodu değiştir] seçeneğini belirleyin.
- 7 Sayısal düğmeler öğesini kullanarak yeni kodunuzu girin.
	- » Kod onaylanırsa, yeni bir iletişim kutusunda yeni kodunuzu girmeniz istenir.
- $8$  Sayısal düğmeler öğesini kullanarak yeni kodu girin.

» Onaylama amacıyla yeni kodunuzu yeniden girmenizi isteyen bir mesaj görüntülenir.

## İpucu

• Kodu unutursanız geçerli kodları iptal etmek için '8888' kodunu kullanın.

## TV'nin kilitlenmesi veya kilidinin açılması

TV'nin kilitlenmesi, çocuğunuzun tüm kanallara ve bağlı cihazlara erişimini engeller.

- $1 \quad$   $\bullet$  MENU tusuna basın.
- $2 \rightarrow \rightarrow \rightarrow$  tuşuna basarak [Kurulum]  $>$ [Özellikler] > [TV kilidi] seçeneğini belirleyin.
	- » Kod girmenizi isteyen bir ekran görüntülenir.
- $3$  Sayısal düğmeler öğesini kullanarak kodunuzu girin.
	- » [TV kilidi] menüsü görüntülenir.
- $4 \rightarrow$  tuşuna basarak [Kilit] veya [Kilidi aç] seçeneğini belirleyin.
- $5$  Onaylamak için OK tuşuna basın. » Kanalların ve bağlı cihazların tümü kilitlenir veya açılır.

#### Not

[Kilit] seçeneğini belirlediğinizde, TV'nizi her açtığınızda tüm kanallara ve bağlı cihazlara erişmek için kodunuzu girmeniz gerekir.

## Bir ya da birden fazla kanalı kilitleme

- 1 TV izlerken kanal kılavuzunu görüntülemek için OK tuşuna basın.
- 2 Kilitlenecek bir kanal seçmek için tuşuna basın.
- $3$   $\Box$  OPTIONS tusuna basın.
	- » Kanal seçenekleri menüsü görüntülenir.
- $4 \rightarrow$  tuşuna basarak [Kanalı kilitle] özelliğini seçin ve girmek için OK tuşuna basın.
	- » Bir kod ayar ekranı, geçerli kodunuzu girmenizi ister (yalnızca ilk seçimde).
- $5$  Kodunuzu girin ve OK tuşuna basın.
- $6$  Daha fazla kanal kilitlemek için adımları yineleyin.

Not

• Değişikliğin etkin hale gelmesi için TV'yi kapatıp yeniden açın.

#### Bir ya da birden fazla kanalın kilidini açma

- 1 TV izlerken kanal kılavuzunu görüntülemek için OK tuşuna basın.
- 2 Kilitli bir kanalı açmak için seçmek üzere  $\blacktriangle$ **v** tuşuna basın.
- $3$   $\Box$  OPTIONS tuşuna basın. » Kanal seçenekleri menüsü görüntülenir.
- $4 \rightarrow$  tuşuna basarak [Kanal kilidini aç] seçeneğini belirleyin ve OK tuşuna basın.
	- » Bir kod ayar ekranı, geçerli kodunuzu girmenizi ister (yalnızca ilk seçimde).
- $5$  Kodunuzu girin ve OK tuşuna basın.
- $\bf{6}$  Daha fazla kanalın kilidini açmak için işlemi yineleyin.

#### Not

- Değişikliğin etkin hale gelmesi için TV'yi kapatıp yeniden açın.
- Kanallar arasında geçiş yapmak için uzaktan kumandanızdaki P +/- tuşunu kullandığınızda kilitli kanallar atlanır.
- Kilitli kanallara kanal kılavuzundan giderseniz, geçerli kodunuzu girmenizi isteyen bir ekran görüntülenir.

## Ebeveyn derecelendirmelerini ayarlama

Bazı dijital yayıncılar, programlarını yaşlara göre sınıflandırırlar. TV'nizi sadece çocuğunuzun yaşına uygun yaş derecelendirmelerine ait programları görüntüleyecek şekilde ayarlayabilirsiniz.

- $1 \quad$   $\bullet$  MENU tuşuna basın.
- 2 tuşuna basarak [Kurulum]<sup>&</sup>gt; [Özellikler] > [Ebeveyn kont] seçeneğini belirleyin.
	- » Bir kod ayarlama ekranı görüntülenir.
- $3$  Sayısal düğmeler öğesini kullanarak kodunuzu girin.
	- » Ebeveyn derecelendirme menüsü görüntülenir.
- $4$  Bir yaş derecelendirmesi seçmek için  $4<sup>7</sup>$ tuşuna basın.
- 5 Onaylamak için OK tuşuna basın.
- $6$  Çıkmak için  $\triangle$  MENU tuşuna basın.

# Alt yazıların kullanımı

Her bir TV kanalı için alt yazıyı etkinleştirebilirsiniz. Alt yazılar, teletext veya DVB-T dijital yayınlarla yayınlanır. Dijital yayınlarda ayrıca istediğiniz alt yazı dilini seçme olanağınız vardır.

## Dijital TV kanallarında alt yazıların etkinleştirilmesi

- **1** Bir analog TV kanalı seçin.<br>**2 MHEG/TELETEXT** tusuna
- MHEG/TELETEXT tusuna basın.
- $3$  Alt yazı sayfasının üç basamaklı sayfa numarasını Sayısal düğmeler ile girin.
- 4 Teletexti kapatmak içinMHEG/ TELETEXT tuşuna basın.
- **5** SUBTITLE tuşuna basın.
	- » [Alt yazı modu] menüsü görüntülenir.
- 6 Alt yazıları her zaman görüntülemek için [Açık] tuşuna, alt yazıları yalnızca ses kapatıldığında görüntülemek için de [Sessizken açık] tuşuna basın.
- 7 Alt yazı özelliğini açmak için OK tuşuna basın.
	- Not
	- Her bir analog kanalda alt yazıyı etkinleştirmek için bu işlemi tekrarlayın.

#### İpucu

• Alt yazı özelliğini devre dışı bırakmak için [Alt yazı modu] > [Kapalı] seçeneğini belirleyin.

## Dijital TV kanallarında alt yazıların etkinleştirilmesi

- 1 Dijital kanalları izlerken SUBTITLE tuşuna basın.
	- » [Alt yazı modu] menüsü görüntülenir.
- 2 Alt yazıları her zaman görüntülemek için [Açık] tuşuna, alt yazıları yalnızca ses kapatıldığında görüntülemek için de [Sessizken açık] tuşuna basın.
- 3 Alt yazı özelliğini açmak için OK tuşuna basın.

## Dijital TV kanallarında bir alt yazı dilinin seçilmesi

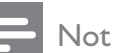

- Aşağıda anlatıldığı gibi dijital bir TV kanalında alt yazı dili seçtiğinizde kurulum menüsünde seçili tercih edilen alt yazı dili geçici olarak geçersiz olacaktır.
- **1**  $\triangle$  MENU tuşuna basın.
- $2 \rightarrow \rightarrow \text{tuguna}$  basarak [Kurulum]  $>$ [Özellikler] > [Altyazı dili] seçeneğini belirleyin.
- 3 Kullanılabilir diller listesine girmek için OK veya  $\blacktriangleright$  tusuna basın.
- 4 Bir alt yazı dili seçmek için  $\blacktriangle\blacktriangledown$  tuşuna basın.
- **5** Seciminizi etkinlestirmek için **OK** tusuna basın.

## İpucu

Televizyon izlerken **DOPTIONS** > [Altyazı dili] tuşuna basarak da [Altyazı dili] menüsüne gidebilirsiniz.

# TV saatinin kullanılması

TV ekranında saat görüntüleyebilirsiniz. Saat, TV servis operatörünüzden aldığı zaman verilerini kullanarak geçerli saati görüntüler.

## TV saatini görüntüleme

- 1 TV izlerken **D OPTIONS** tuşuna basın. » TV seçeneği menüsü görüntülenir.
- $2$  [Saat] öğesini seçin.
- $3$  OK tusuna basın.

#### Not

• Saati devre dışı bırakmak için yukarıdaki işlemi yineleyin.

## Saat modunu değiştirme

- **1**  $\triangle$  **MENU** tusuna basın.
- 2 tuşuna basarak [Kurulum] > [Kurulum] > [Saat] > [Otmtk saat]seçeneğini belirleyin.
- $3$  [Otmtk saat] menüsüne girmek için OK veya  $\blacktriangleright$  tuşuna basın.
- $4 \rightarrow$  tuşuna basarak [Otmtik prog] veya [Manuel] seçeneğini belirleyin.
- $5$  Onaylamak için OK tuşuna basın.

## Saat dilimini değiştirme

- $1 \quad$   $\blacktriangle$  MENU tuşuna basın.
- 2 tuşuna basarak [Kurulum] > [Kurulum] > [Saat] > [Saat dilimi]seçeneğini belirleyin.
- **3** Saat dilimini seçmek için  $\blacktriangle\blacktriangledown$  tuşuna basın.
- $4$  Onaylamak için OK tuşuna basın.

#### Not

• Bu seçenek, yalnızca [Otmtk saat] > [Manuel] seçeneğini belirlediğinizde (Saat farkı olan ülkelerde) kullanılabilir.

## Gün ışığından yararlanmayı kullanma

- **1**  $\triangle$  **MENU** tuşuna basın.
- 2 tuşuna basarak [Kurulum]<sup>&</sup>gt; [Kurulum] > [Saat] > [Gün ışığındn yrlnm]seçeneğini belirleyin.
- $3$  OK veya  $\blacktriangleright$  tusuna basarak [Gün ısığındn] yrlnm] öğesine girin.
- $4 \rightarrow$  tuşuna basarak [Standart saat] veya [Gün ışığından yararlanma] seçeneğini belirleyin.
- $5$  Seçiminizi etkinleştirmek için OK tuşuna basın.

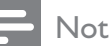

• Bu seçenek, yalnızca [Otmtk saat] > [Manuel] seçeneği belirlenmiş ise kullanılabilir.

## Bir USB depolama cihazından fotoğraf görüntüleme ve müzik çalma

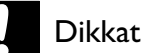

#### • Philips, USB depolama cihazının desteklenmemesinden veya cihazdaki verilerin bozulmasından veya silinmesinden sorumlu değildir.

TV'nizde bir USB cihazında saklanan fotoğrafları görüntülemenize veya müziği dinlemenize olanak sağlayan bir USB konnektörü bulunur.

- 1 TV'yi açın.
- $2$  USB cihazını TV'nizin yan tarafındaki USB bağlantı noktasına takın.
	- » Giriş menüsü görüntülenir.

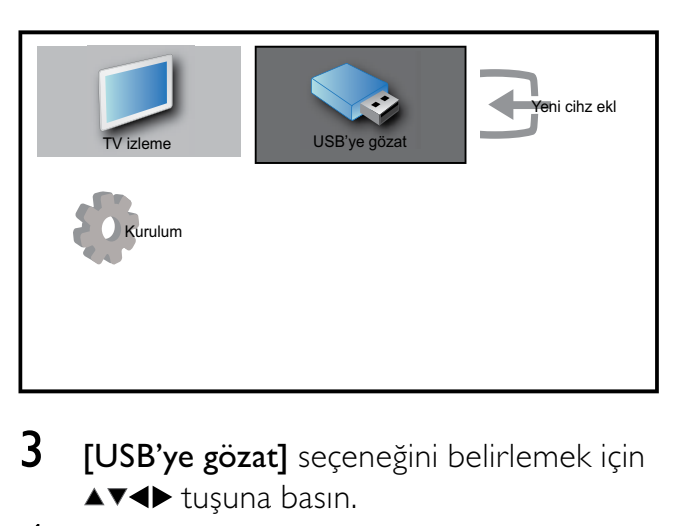

- $3$   $\overline{I}$   $USB$ 'ye gözat $I$  seceneğini belirlemek için  $\blacktriangle$   $\blacktriangledown$  tusuna basın.
- 4 Onaylamak için **OK** tuşuna basın.
	- » USB küçük resim tarayıcısı görüntülenir.

## İpucu

• Küçük resim ve dosya izleme görünümleri arasında geçiş yapmak için **III GUIDE** tuşuna basın.

## Fotoğraf görüntüleme

- 1 USB küçük resim tarayıcısında [Resim] öğesini seçin ve girmek için  $\blacktriangleright$  tuşuna basın.
- $2$  Küçük resim ve dosya izleme görünümleri arasında geçiş yapmak için GUIDE tuşuna basın.
- $3$  Bir fotoğraf veya fotoğraf albümü seçmek için  $\blacktriangle\blacktriangledown\blacktriangle\blacktriangledown$  tuşuna basın.
- 4 Seçilen fotoğrafı tam ekran modunda görüntülemek için OK tuşuna basın.

## İpucu

• Tam ekran modundayken fotoğraflar arasında gezinmek için <br tuşuna basın.

## Fotoğraflarınızı slayt gösterisi olarak görüntüleme

- 1 Bir fotoğraf tam ekran formatında görüntülenirken OK tuşuna basın.
	- » Seçilen görüntüden itibaren bir slayt gösterisi başlatılır.
- 2 Şu tuşa basın:
	- OK, slayt gösterisi duraklatılır. » simgesi görüntülenir.
	- Bir sonraki görüntüye doğru geri veya ileri gitmek için <br tuşuna basın.
	- BACK, slayt gösterisi durdurulur.

## Slayt gösterisi ayarlarını değiştirme

- 1 Slayt gösterisini izlerken **DOPTIONS** tuşuna basın.
	- » Slayt gösterisi seçenekleri menüsü görüntülenir.
- 2 Aşağıdakilerden birini seçmek için  $\blacktriangle\blacktriangledown$ tuşuna basın.
	- [Sly baş/durd.]Bir slayt gösterisini başlatır veya durdurur.
	- [Slayt gös geç]Bir resimden diğerine geçişi ayarlar.
	- [Slayt gös frk]Bir resmin gösterileceği süreyi ayarlar.
	- [Gör döndür]Görüntüyü döndürür.
	- [Bilgi göster]Fotoğraf adı, tarihi, boyutu ve slayt gösterisindeki bir sonraki fotoğrafı görüntüler.
- 3 Ayarı onaylamak için OK tuşuna basın.

#### Not

• [Gör döndür] ve [Bilgi göster] öğeleri, yalnızca slayt gösterisini duraklatmak için **OK** veya  $\blacktriangleright$  II tuşuna bastığınızda görünür.

## Müzik dinleme

1 USB küçük resim tarayıcısı görünümünde [Müzik] öğesini seçin ve girmek için ▶ tuşuna basın.

- 2 Küçük resim ve dosya izleme görünümleri arasında geçiş yapmak için GUIDE tuşuna basın.
- $3$  Bir müziği veya müzik albümünü seçmek için  $\blacktriangle\blacktriangledown\blacktriangle\blacktriangledown$  tuşuna basın.
- 4 Seçilen müziği çalmak için OK tuşuna basın.

#### Müzik ayarları

Müzik dinlerken aşağıdaki müzik ayarlarından birine gitmek için  $\Box$  OPTIONS tusuna basın.

- [Oynt baş/durd]
- [Bir kz ynl/oyn]
- [Krışk aç/kapa]
- [Bilgi göster]
- [TV hoparl]

#### USB depolama cihazı bağlantısının kesilmesi

#### Dikkat

- USB depolama cihazınıza zarar vermemek için bu işlem adımlarını uygulayın.
- $1$  USB tarayıcısından çıkmak için  $\Rightarrow$  BACK tuşuna basın.
- 2 USB depolama cihazını çıkarmadan önce beş saniye bekleyin.

## Dijital radyo kanallarını dinleme

Dijital yayın varsa dijital radyo kanalları kurulum sırasında otomatik olarak kurulur.

- 1 TV izlerken kanal kılavuzunu görüntülemek için OK tuşuna basın.
- **2**  $\Box$  **OPTIONS** tusuna basın.
- $3 \rightarrow \infty$  tuşuna basarak [Knllrı fltrle] > [Radyo] seçeneğini belirleyin.
	- » Radyo kanal kılavuzu görüntülenir.

 $4$  Bir radyo kanalını seçmek için  $\triangle^{*}\triangle$ tuşuna basın ve kanalı dinlemek için OK tuşuna basın.

Not

• Radyo kanallarından çıkmak ve tüm kanalları görüntülemek için [Knllrı fltrle] > [Tümü] seçeneğini belirleyin.

# TV yazılımını güncelleme

Philips, sürekli olarak ürünlerini geliştirmeye çalışmaktadır ve güncellemeler çıktığında TV yazılımını güncellemenizi önemle tavsiye ederiz. Kullanılabilirlik için www.philips.com/support adresini denetleyin.

#### Geçerli yazılım sürümünü kontrol etme

- 1 **A** MENU tuşuna basın.
- 2 tuşuna basarak [Kurulum]<sup>&</sup>gt; [Yaz güncel] > [Geçerli yaz.] seçeneğini belirleyin.
	- » TV, geçerli yazılım bilgilerini görüntüler.

## Yazılımın güncellenmesi (dijital yayınlar)

TV yazılımını bir USB cihazı veya OAD özelliğiyle güncelleyebilirsiniz.

## USB aygıtı kullanarak güncelleme

USB cihazınızı TV'nizin yan tarafındaki USB bağlantı noktasına takın.

- 1 Yazılım güncelleme ekranı otomatik olarak görüntülenmezse, TV yazılımını manuel olarak güncellemek için [Kurulum] > [Yaz güncel] > [Yerel güncel] > [USB] seçeneğini belirleyin.
- 2 Güncelleme işlemini tamamlamak için ekrandaki talimatları uygulayın.

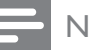

#### Not

• Yazılım güncellemesi tamamlandıktan sonra TV yeniden çalıştırılır.

## OAD özelliğini kullanarak güncelleme (Yazılım Yüklemesini Otomatik Yapma)

- 1 Dijital yayın (DVB-T) kullanılıyorsa TV'niz yazılım güncellemelerini otomatik olarak alır. Ekranda yazılımınızı güncellemeniz gerektiği hakkında bir mesaj görüntülenirse:
	- Yazılımı hemen güncellemek için [Şimdi güncelle] seçeneğini belirleyin.
	- Güncelleme ekranından o an için çıkmak ve daha sonra bildirim almak için [Daha sonra anımsat] seçeneğini belirleyin.
	- Güncellemeyi atlamak için [İptal] seçeneğini belirleyin.
- 2 [İptal] seçeneğini belirlerseniz, [Kurulum] > [Yaz güncel] > [Yerel güncel] > [OAD] ile OAD güncellemesi özelliğine manuel olarak gidebilirsiniz.
- 3 Mevcut OAD sürümünü seçin ve OK tuşuna basın.
- 4 Güncelleme işlemini başlatmak için ekrandaki talimatları uygulayın.

#### Not

• Yazılım güncellemesi tamamlandıktan sonra TV yeniden çalıştırılır.

# TV tercihlerinin değiştirilmesi

- **1**  $\triangle$  **MENU** tusuna basın.
- 2 tuşuna basarak [Kurulum]<sup>&</sup>gt; [Kurulum] > [Tercihler] seçeneğini belirleyin.
- **3** OK veya  $\triangleright$  tuşuna basarak [Tercihler] öğesine girin.
- **[Konum]**Ev veya mağaza olarak bulunduğunuz yere göre TV ayarlarınızı en uygun duruma getirir.
- [Ses svys çbğ]Ses düzeyi ayarlanırken ses ayar çubuğunu görüntüler.
- **[Kanal bilg]**Kanallar arasında her geçiş yaptığınızda TV kanalı hakkında bilgi görüntüler. Kanal bilgilerini görüntülemek için [Tam] seçeneğini, kanal bilgilerini kapatmak için [Kapalı] seçeneğini belirleyin.
- **[EasyLink]**EasyLink uyumlu cihazlar arasında tek dokunuşla oynatma ve tek dokunuşla bekletme özelliğini etkinleştirir.
- [E-etiket]Yalnızca mağaza modu içindir. Elektronik etiketin konumunu ayarlar.

# Dekoder kanalına erişim

Bir dekoder veya kod çözücü ile sağlanan kanalları TV kanalı seçiminize yansıtabilirsiniz. Bu şekilde TV'nizin uzaktan kumandasını kullanarak söz konusu kanalları seçebilirsiniz. Dekoder veya kod çözücü EXT1 (SCART) girişine bağlanmalıdır.

## Dekoder kanalını ayarlama

Dekoder veya kod çözücüden görüntülenen kanalları yansıtır

- **1**  $\triangle$  **MENU** tuşuna basın.
- 2 tuşuna basarak [Kurulum] > [Kurulum] > [Tercihler] > [Kod çözücü]seçeneğini belirleyin.
- $3$  [Kod çözücü] menüsüne girmek için OK veya  $\blacktriangleright$  tuşuna basın.
- $4 \rightarrow$  tuşuna basarak [Kanal] özelliğini seçin ve girmek için OK veya > tuşuna basın.
	- » Ekranda analog kanalların bir listesi görüntülenir.
- 5 Dekodere/kod çözücüsüne bir kanal eslemek için ▲▼ tuşuna basın ve seçiminizi onaylamak için OK tuşuna basın.
- **6 [Durum]** öğesini belirleyin ve girmek için OK veya  $\blacktriangleright$  tusuna basın.
- $7$  Dekoder/kod çözücü tarafından kullanılan konnektörü seçmek için ▲▼ tuşuna basarak [EXT 1] (SCART) öğesini seçin.
- 8 OK tuşuna basın.
- $9$  Çıkmak için  $\triangle$  MENU tuşuna basın.

# Bir TV demosu başlatılması

- 1 Uzaktan kumandada DEMO tuşuna basın.
- 2 Bir demo seçmek için  $\blacktriangle\blacktriangledown$  tuşuna basın ve OK tuşuna basarak görüntüleyin.
- 3 Çıkmak için DEMO tuşuna basın.

## TV'yi fabrika ayarlarına sıfırlama

TV'nizin varsayılan görüntü ve ses ayarlarını geri yükleyebilirsiniz. Kanal ayarları değişmez.

- 1 MENU tuşuna basın.
- ▲ **74** tuşuna basarak [Kurulum] > [Kurulum] > [Fabrika ayar] seçeneğini belirleyin.
- $3$  [Fabrika ayar] menüsüne girmek için OK veya  $\blacktriangleright$  tusuna basın.
	- » Bir fabrika ayarı mesajı görüntülenir.
- 4 Yeniden ayarlamayı başlatmak için [Sıfırla] tuşuna basın.
- $5$  Çıkmak için  $\triangle$  MENU tuşuna basın.

# 6 Kanalları kurma

TV'nizi ilk kez ayarlarken bir menü dili seçmeniz ve TV ve dijital radyo kanallarının (varsa) otomatik olarak ayarlanmasını gerçekleştirmeniz istenir. Bu bölümde, kanalları nasıl yeniden ayarlayacağınız ve hassas ayar yapacağınız açıklanmaktadır.

## Kanalların otomatik olarak ayarlanması

Bu bölümde kanalların nasıl otomatik olarak aranacağı ve depolanacağı anlatılmaktadır.

## Adım 1 Menü dilinin seçilmesi

- **1**  $\triangle$  MENU tusuna basın.
- 2 tuşuna basarak [Kurulum] > [Kurulum] > [Dil] > [Menü dili]seçeneğini belirleyin.
- $3$  OK veya  $\blacktriangleright$  tuşuna basarak [Menü dili] öğesine girin.

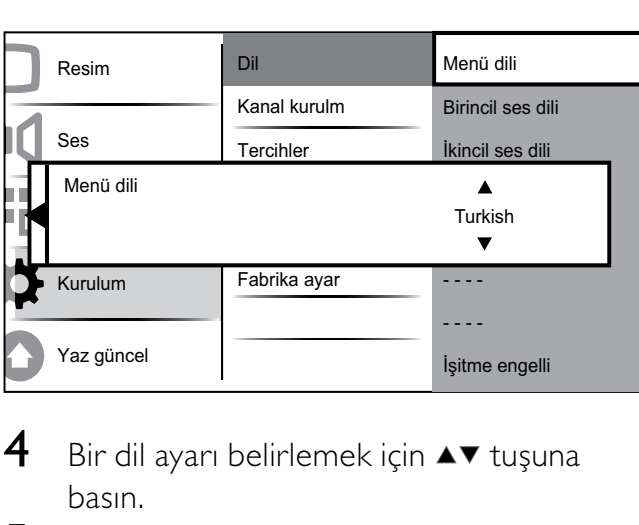

- 4 Bir dil ayarı belirlemek için  $\blacktriangle\blacktriangledown$  tuşuna basın.
- 5 Onaylamak için OK tuşuna basın.
- **6** [Kurulum] menüsüne geri dönmek için  $\triangleleft$ tuşuna basın.

### Adım 2 Bulunduğunuz ülkenin seçilmesi

Uygun kanal kurulumu için ülkenizi seçin.

- $1 \quad$   $\blacktriangle$  MENU tuşuna basın.
- $2 \rightarrow \rightarrow \rightarrow$  tuşuna basarak [Kurulum] > [Kurulum] > [Kanal kurulm] > [Kanal yardm]seçeneğini belirleyin.

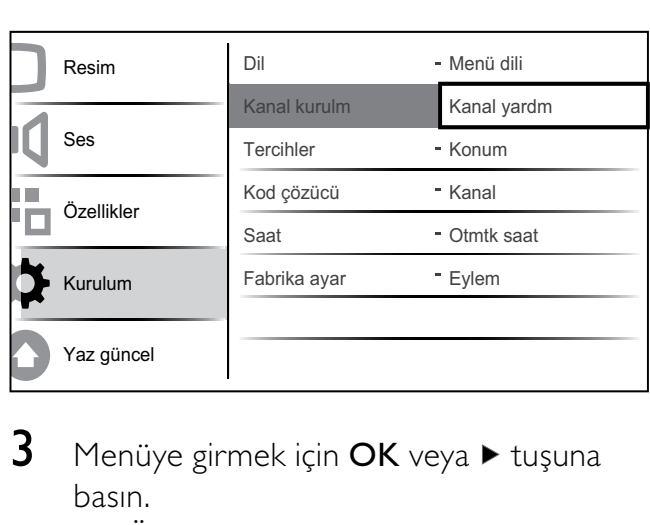

- **3** Menüye girmek için **OK** veya  $\blacktriangleright$  tuşuna basın.
	- » Ülke menüsü görüntülenir.

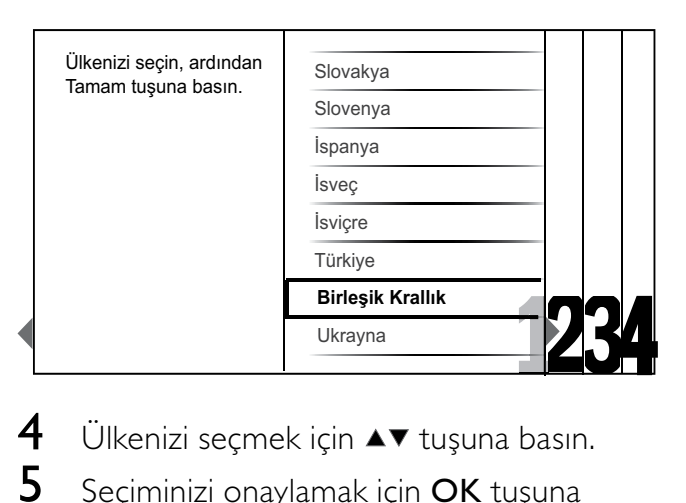

- $4$  Ülkenizi seçmek için  $\blacktriangle\blacktriangledown$  tuşuna basın.
- $5$  Seciminizi onaylamak için **OK** tusuna basın.
	- » Kanal kurulum kılavuzu ekranda görüntülenir.

## Adım 3 Kanalları ayarlayın

Kullanılabilir analog ve dijital TV kanalları ve radyo kanalları otomatik olarak kurulur.

1 Tüm TV ve dijital radyo kanallarını otomatik olarak kurmak için kanal kurulum kılavuzu ekranından (bkz. 'Adım 2 Bulunduğunuz ülkenin seçilmesi' sayfa 24)[Tam kurulum] öğesini seçin.

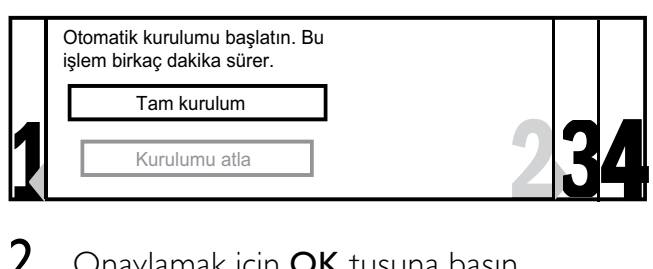

2 Onaylamak için OK tuşuna basın.

» TV aramaya başlar ve tüm kullanılabilir kanalları hafızaya alır.

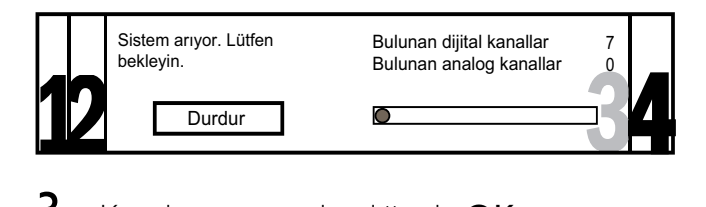

 $3$  Kurulum tamamlandığında OK tuşuna basarak [Kurulum] menüsüne dönebilirsiniz.

## Adım 4 Kanal listesini güncelleme

TV'niz bekleme modundaysa, kanalları otomatik güncelleme özelliğini etkinleştirebilirsiniz. Bu özelliği etkinleştirdiğinizde, TV'nizin hafızasındaki kanallar yayındaki kanal bilgilerine bağlı olarak her sabah güncellenir.

- **1**  $\triangle$  MENU tuşuna basın.
- $2 \rightarrow \rightarrow \rightarrow$  tuşuna basarak [Kurulum] > [Kurulum] > [Kanal kurulm] > [Bekleme günc]seçeneğini belirleyin.
- $3$  Otomatik güncellemeyi etkinlestirmek için [Açık], devre dışı bırakmak için [Kapalı] öğesini seçin.

## Kanalların manuel olarak ayarlanması

Bu bölümde TV kanallarının manuel olarak nasıl aranıp hafızaya alındığı açıklanmaktadır.

## Adım 1 Sisteminizin seçilmesi

Not

- Sistem ayarlarınız doğruysa bu adımı atlayın.
- $1 \quad$   $\bullet$  MENU tusuna basın.
- $2 \rightarrow \rightarrow \rightarrow$  tusuna basarak [Kurulum]  $>$ [Kurulum] > [Kanal kurulm] > [Anlg: Man]seçeneğini belirleyin.
	- » [Anlg: Man] menüsü görüntülenir.

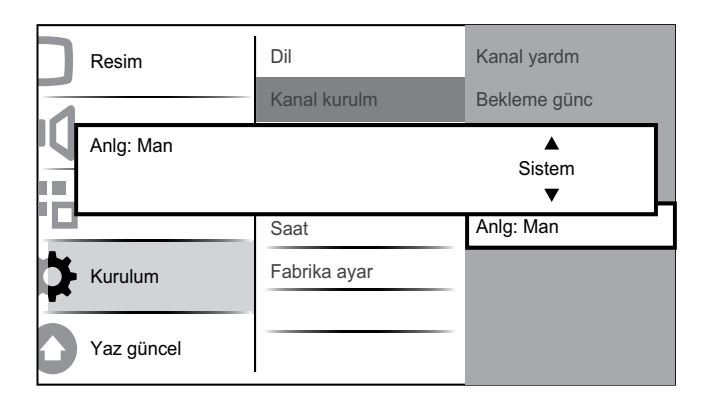

- $3$  [Sistem] menüsüne girmek için OK veya  $\blacktriangleright$  tuşuna basın.
- $4$  Ülkenizi veya bölgenizi seçmek için  $\blacktriangle\blacktriangledown$ tuşuna basın.
- $5$  Onaylamak için OK tusuna basın.
- $6$  [Kanal kurulm] menüsüne geri dönmek için < tuşuna basın.

## Adım 2 Yeni TV kanalları aranması ve kaydedilmesi

- **1**  $\triangle$  **MENU** tuşuna basın.
- $2 \rightarrow \rightarrow \rightarrow$  tusuna basarak [Kurulum]  $>$ [Kurulum] > [Kanal kurulm] > [Anlg: Man]seçeneğini belirleyin.
	- » [Anlg: Man] menüsü görüntülenir.
- $3 \rightarrow \tau$  tuşuna basarak [Ara] özelliğini seçin ve **[Ara]** öğesine girmek için **OK** veya ▶ tuşuna basın.
- 4 Üç basamaklı frekans değerini manuel olarak girmek için  $\triangle\blacktriangledown\blacktriangle\blacktriangledown$  tuşuna basın.
- 5 Aramayı başlatmak için OK tuşuna basın.
	- » Seçilen frekansta bir kanal yoksa, OK tuşuna basarak bir sonraki uygun kanalı arayabilirsiniz.
- 6 Yeni kanal bulunduğunda 5 BACK tuşuna basın.
- $7$  Yeni kanalı, yeni bir kanal numarası altında saklamak için  $\blacktriangle\blacktriangledown$  tuşuna basarak [Yeni kan kayd] seçeneğini belirleyin.
- **8** OK veya  $\triangleright$  tuşuna basarak [Yeni kan kayd] öğesine girin ve OK tuşuna basın.
- 9 [Anlg: Man] menüsüne geri dönmek için tuşuna basın.

## Adım 3 Analog kanalların hassas ayarının yapılması

- **1**  $\triangle$  **MENU** tusuna basın.
- 2 tuşuna basarak [Kurulum]<sup>&</sup>gt; [Kurulum] > [Kanal kurulm] > [Anlg: Man]seçeneğini belirleyin.
	- » [Anlg: Man] menüsü görüntülenir.
- $3 \rightarrow \bullet$  tuşuna basarak [İnce ayar] özelliğini seçin ve [İnce ayar] öğesine girmek için OK veya  $\blacktriangleright$  tuşuna basın.
- **4** Frekansı ayarlamak için  $\blacktriangle\blacktriangledown$  tuşuna basın.
- 5 Tamamlandığında OK tuşuna basın.
- $6$  İnce ayarı yapılmış kanalı, geçerli kanal numarası altında saklamak için ▲▼ tuşuna basarak [Geç kan kyd] seçeneğini belirleyin.
- $7$  OK veya  $\blacktriangleright$  tuşuna basarak [Geç kan kyd] öğesine girin ve OK tuşuna basın.
- $8$  [Kanal kurulm] menüsüne geri dönmek  $icin$   $\blacktriangleleft$  tuşuna basın.

## Kanalların yeniden adlandırılması

Kanallar, seçildiklerinde tercih ettiğiniz bir ad görüntülenecek biçimde yeniden adlandırılabilir.

- **1** TV izlerken kanal kılavuzunu görüntülemek için OK tuşuna basın.
- 2 Yeniden adlandırmak istediğiniz kanalı seçmek için tuşuna basın.
- $3$   $\Box$  OPTIONS tuşuna basın. » Kanal seçenekleri menüsü görüntülenir.
- 4 [Kanı yen adl] seçeneğini belirlemek için ▲▼ tuşuna basın.
	- » Bir metin giriş kutusu görüntülenir.
- $\mathsf S$  Karakterleri seçmek ve değiştirmek için  $\blacktriangle$ **v** tuşuna basın.
- 6 Kanalları yeniden adlandırmayı bitirmek için [Bitti] öğesini seçin.

#### İpucu

• Büyük harfi küçük ya da tersini yapmak için [Aa] tuşunu kullanın.

# Kanalların yeniden sıralanması

Kanal kurulumunu yaptıktan sonra, kanalların görüntülenme sırasını yeniden düzenleyebilirsiniz.

- **1** TV izlerken kanal kılavuzunu görüntülemek için OK tuşuna basın.
- **2**  $\Box$  **OPTIONS** tusuna basın. » Kanal seçenekleri menüsü görüntülenir.
- 3 Kanal kılavuzuna dönmek için  $\blacktriangle\blacktriangledown$  tuşuna basarak [Tekrar sırala] öğesini ve ardından OK öğesini seçin.
- 4 Yeniden sıralamak istediğiniz kanalı seçmek için  $\triangle\blacktriangledown\triangle\blacktriangledown$  tuşuna basın ve OK tuşuna basın.

» Seçilen kanal vurgulanır.

 $5$  Vurgulanan kanalı tercih ettiğiniz konuma taşımak için ▲▼◀▶ tuşuna basın.

- $6$  © OPTIONS tuşuna basın. » Ekranda [Yndn srlma tm] görüntülenir.
- 7 Yeniden sıralama işlemini bitirmek için OK tuşuna basın.

## Dijital alımı test etme

Dijital yayın kullanılıyorsa dijital kanallardaki sinyal kalitesi ve gücünü kontrol edebilirsiniz. Bu, anten ve çanak anteninizi yeniden konumlandırmanızı ve test etmenizi sağlar.

- **1**  $\triangle$  MENU tuşuna basın.
- 2 tuşuna basarak [Kurulum]<sup>&</sup>gt; [Kurulum] > [Kanal kurulm] > [Dijital: test alımı]seçeneğini belirleyin.
- **3** Menüye girmek için **OK** veya  $\blacktriangleright$  tuşuna basın.

4 Test etmek istediğiniz kanalın frekansını girmek için ▲▼◀▶ tuşuna basın.

- 5 Frekansı onaylamak için OK tuşuna basın ve ardından yeniden OK tuşuna basarak [Ara] öğesini onaylayın.
- 6 İşlemi tamamladığınızda, frekansı saklamak için [Sakla] öğesini belirleyin.

Not

- Sinyal kalitesi ve gücü zayıfsa anten veya çanağı yeniden konumlandırın ve testi tekrarlayın.
- Dijital yayınla ilgili sorununuz devam ediyorsa, uzman bir teknisyenle iletişim kurun.

# 7 Cihazların bağlanması

Bu bölümde çeşitli cihazların farklı konnektörlerle nasıl bağlanacağı açıklanmakta ve Hızlı Başlangıç Kılavuzu içinde sağlanan örneklerle desteklenmektedir.

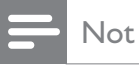

• Piyasada bulunabilen ve gereksinimlerinize bağlı olarak farklı türden konnektörler, cihazı TV'nize bağlamak için kullanılabilir.

# 19-22 inç TV için arka konnektör

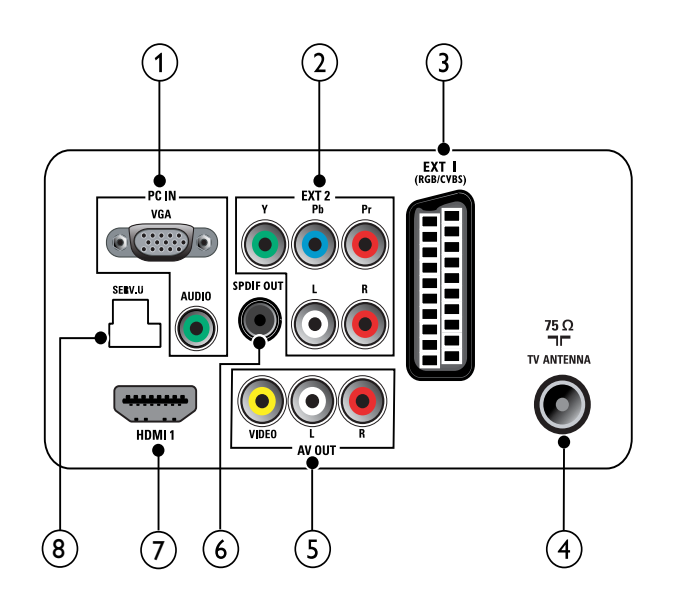

## $(1)$  PC IN (VGA ve AUDIO IN)

Bilgisayardan gelen ses ve video girişi.

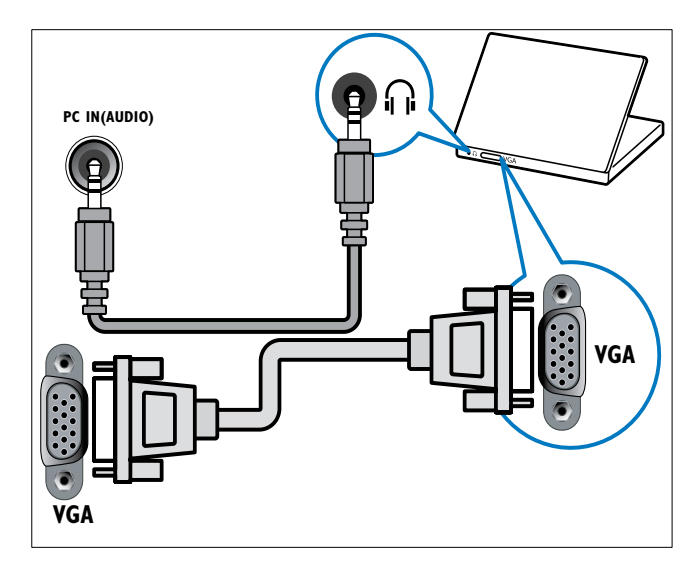

 $(2)$  EXT 2 (Y Pb Pr ve AUDIO L/R) DVD çalarlar veya oyun konsolları gibi analog veya dijital cihazlardan gelen analog ses ve video girişi.

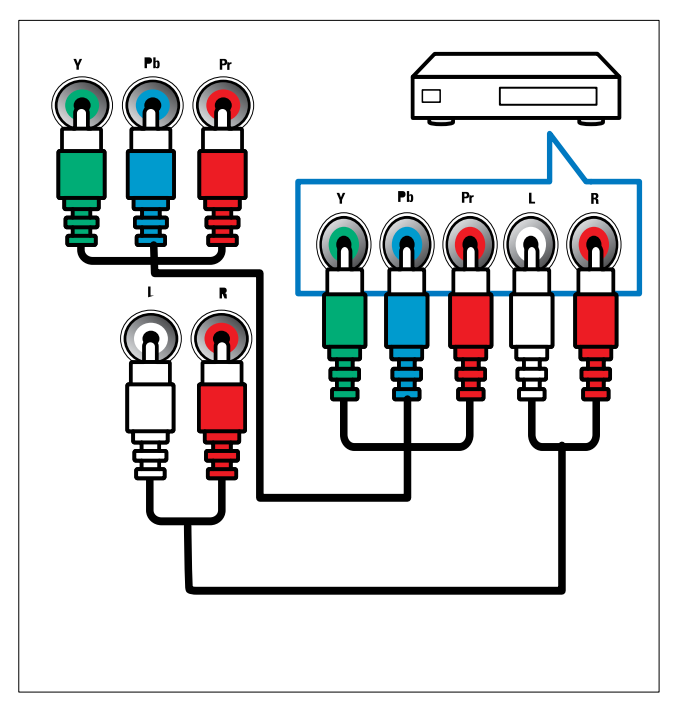

#### $(3)$  EXT 1 (CVBS ve RGB)

DVD çalarlar veya oyun konsolları gibi analog veya dijital cihazlardan gelen analog ses ve video girişi.

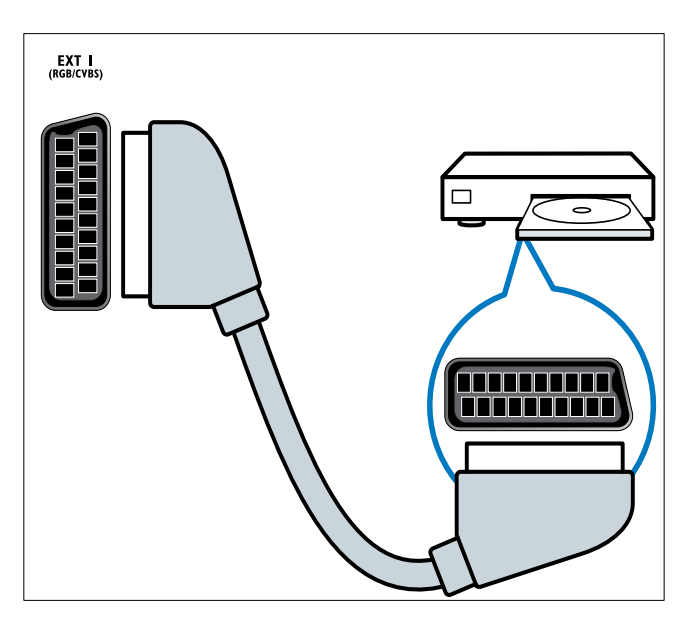

#### (4) TV ANTENNA

Anten, kablo veya uydudan gelen sinyal girişi.

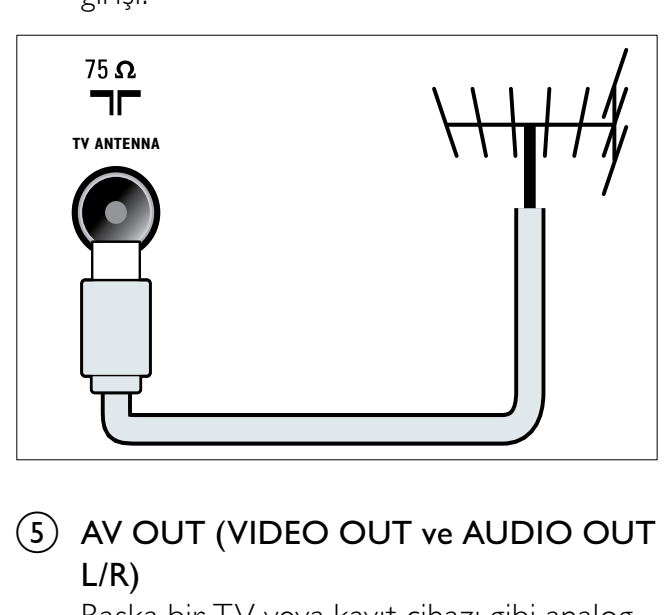

#### (5) AV OUT (VIDEO OUT ve AUDIO OUT L/R)

Başka bir TV veya kayıt cihazı gibi analog cihazlara giden ses ve video çıkışı.

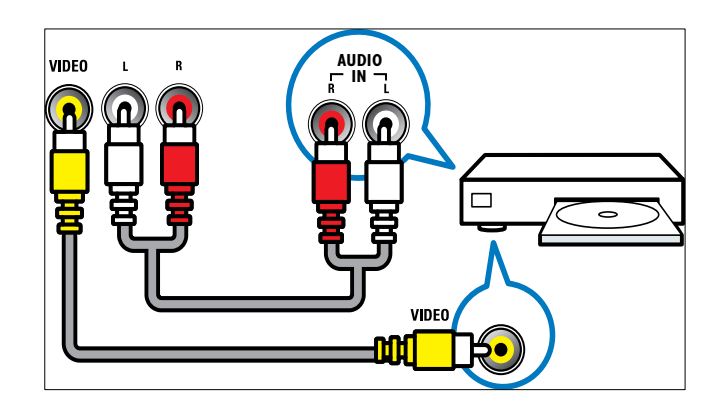

## $(6)$  SPDIF OUT

Ev sinema sistemlerine ve diğer dijital ses sistemlerine giden dijital ses çıkışıdır.

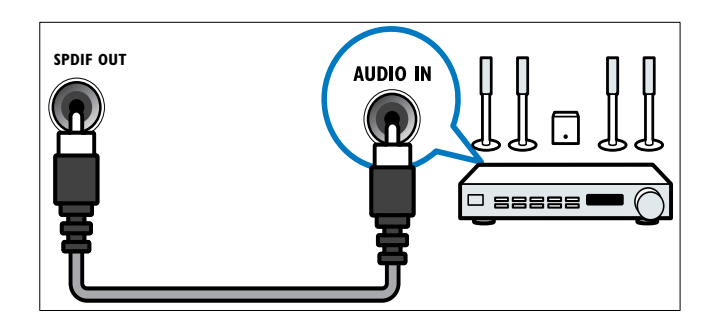

## $(7)$  HDMI1

Blu-ray oynatıcılar gibi yüksek çözünürlüklü dijital cihazlardan gelen dijital ses ve video girişi.

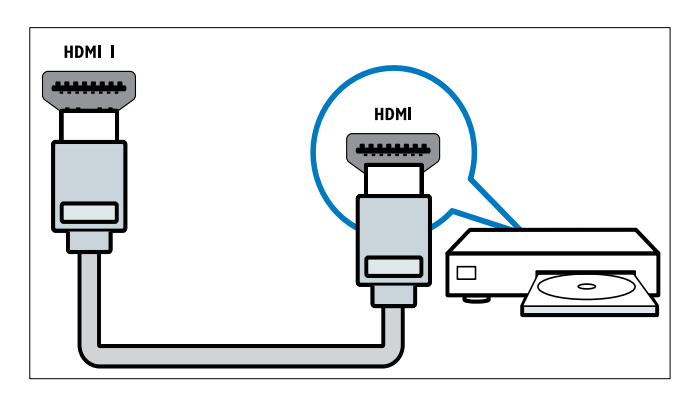

DVI veya VGA üzerinden yapılan bağlantılar ek bir ses kablosu (bkz. 'Bilgisayar bağlanması' sayfa 32) gerektirir.

## $(8)$  SERV. U

Yazılım güncelleştirmesi için.

## 26 inç veya daha büyük TV için arka konnektör

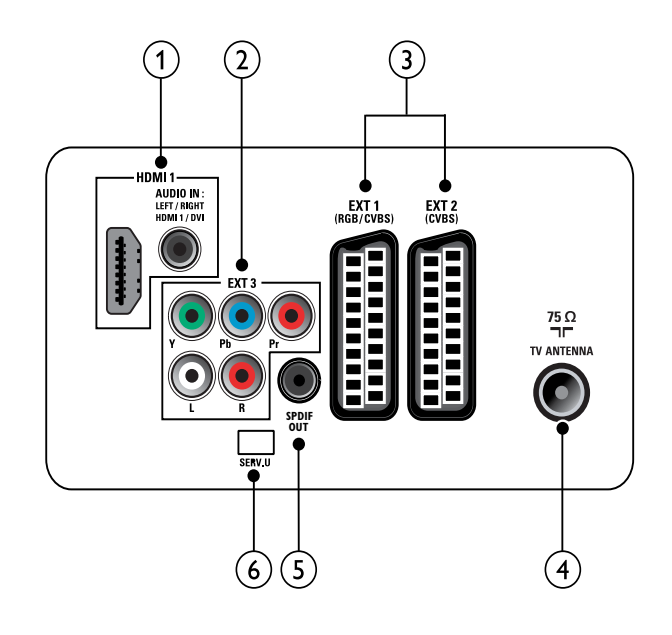

## $(1)$  HDMI 1 (HDMI ve AUDIO IN)

Blu-ray oynatıcılar gibi yüksek çözünürlüklü dijital cihazlardan gelen dijital ses ve video girişi.

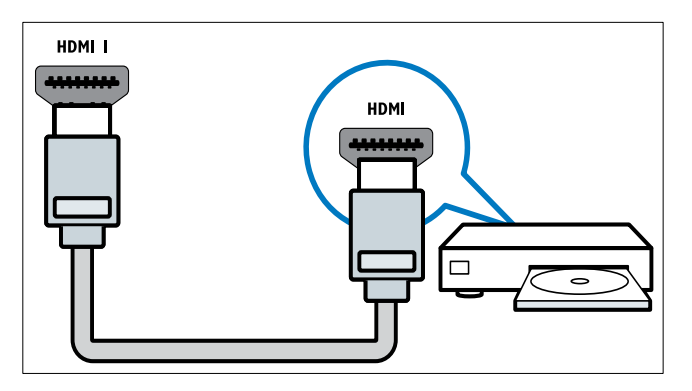

Bilgisayar gibi ayrı bir ses bağlantısı gerektiren cihazlardan gelen ses girişi. DVI veya VGA üzerinden yapılan bağlantılar ek bir ses kablosu (bkz. 'Bilgisayar bağlanması' sayfa 32) gerektirir.  $(2)$  EXT 3 (Y Pb Pr ve AUDIO L/R) DVD çalarlar veya oyun konsolları gibi analog veya dijital cihazlardan gelen analog ses ve video girişi.

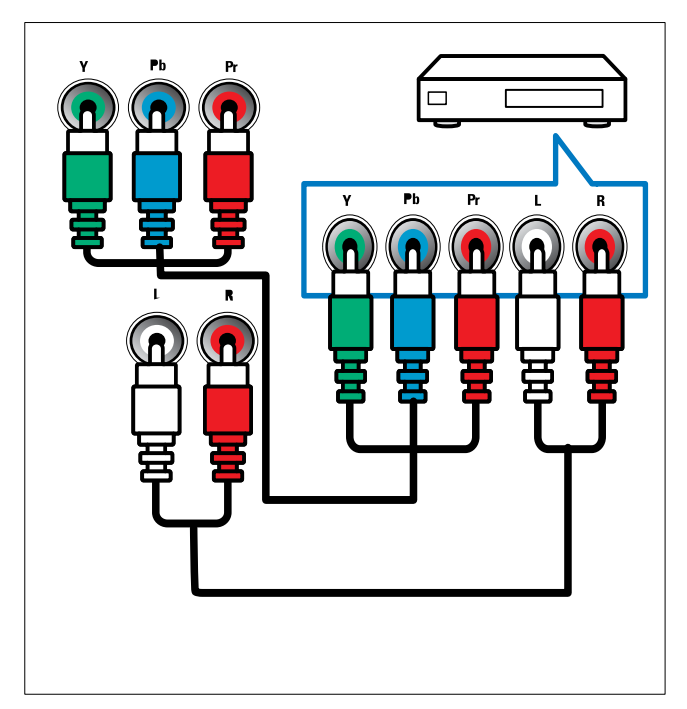

 $\overline{3}$  EXT 1 (RGB ve CVBS)/ EXT 2 (CVBS) DVD çalarlar veya oyun konsolları gibi analog veya dijital cihazlardan gelen analog ses ve video girişi. EXT 2, S-Video'yu destekler.

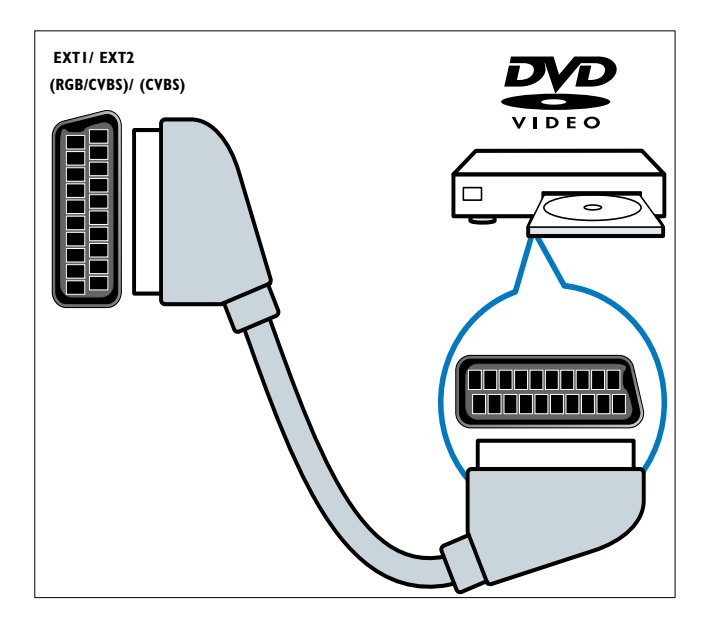

## (4) TV ANTENNA

Anten, kablo veya uydudan gelen sinyal girişi.

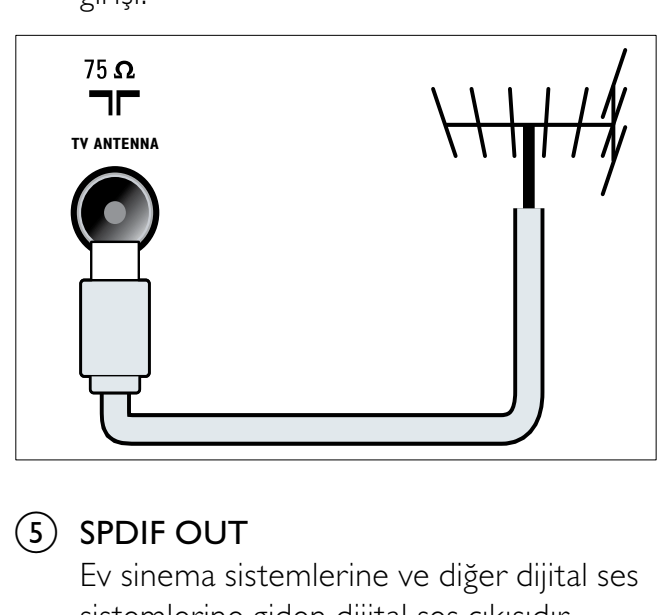

## $(5)$  SPDIF OUT

Ev sinema sistemlerine ve diğer dijital ses sistemlerine giden dijital ses çıkışıdır.

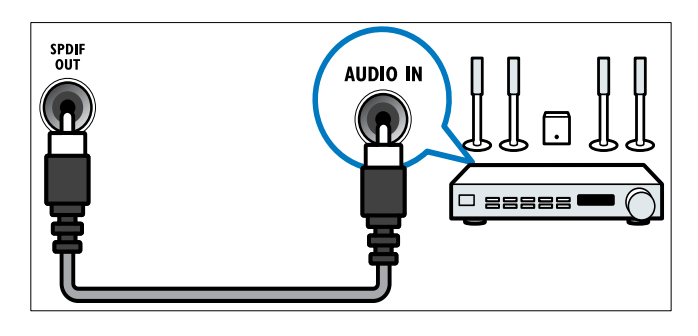

#### $(6)$  SERV. U

Yazılım güncelleştirmesi için.

# Yan konnektör

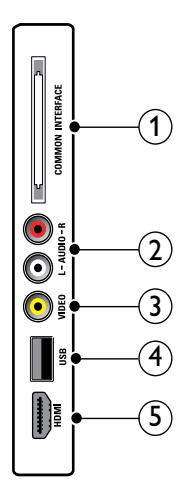

## 1) COMMON INTERFACE

Koşullu Erişim Modülü (CAM) yuvasıdır.

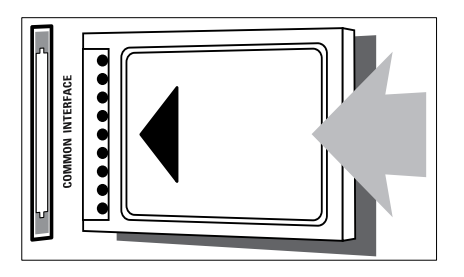

## $(2)$  AUDIO L/R

VIDEO öğesine bağlı analog cihazlardan gelen ses girişi.

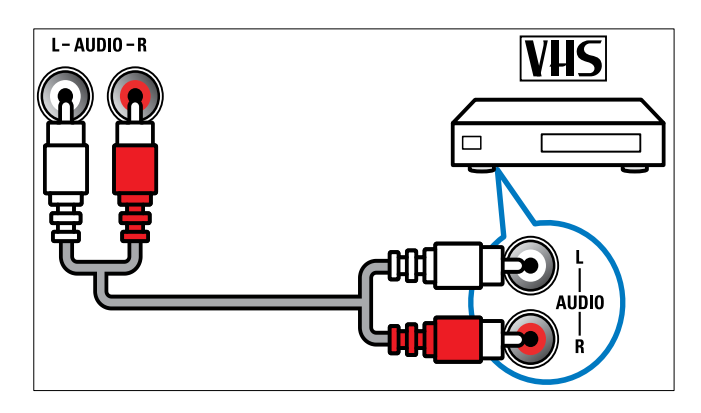

## $(3)$  VIDEO

VCR gibi analog cihazlardan gelen kompozit video girişi.

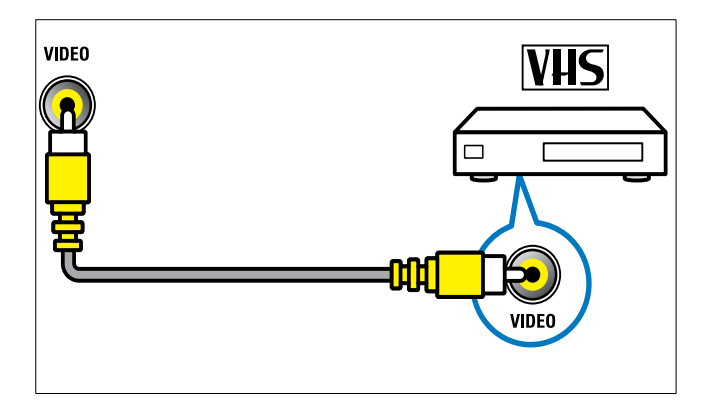

 $(4)$  USB

USB depolama cihazlarından gelen veri girişidir.

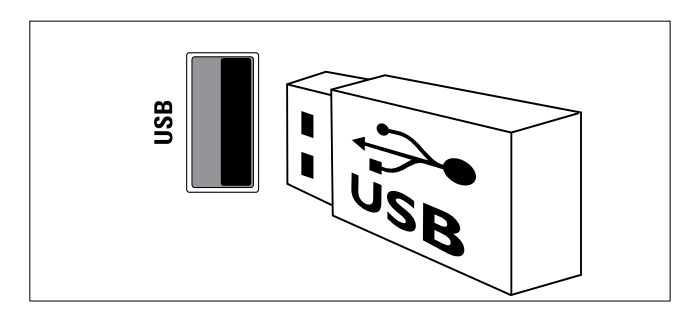

#### $(5)$  HDMI (Yalnızca 26 inç ve daha büyük TV için)

Blu-ray oynatıcılar gibi yüksek çözünürlüklü dijital cihazlardan gelen dijital ses ve video girişi.

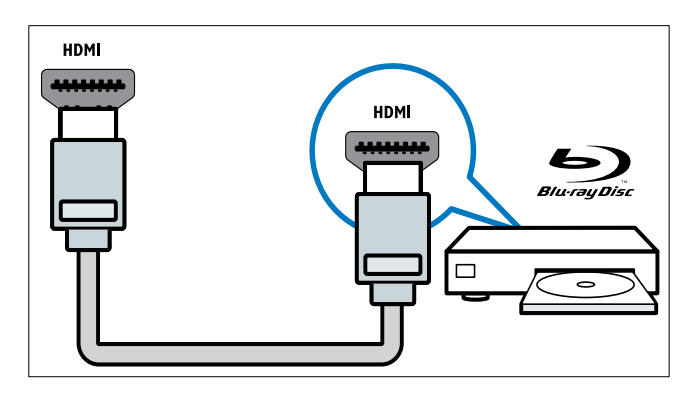

# Bilgisayar bağlanması

#### TV'ye bilgisayar bağlamadan önce

- Bilgisayarınızın ekran yenileme hızını 60Hz değerine ayarlayın.
- Bilgisayarınızın desteklediği bir ekran çözünürlüğü seçin.

#### Bilgisayarı aşağıdaki konnektörlerden biriyle bağlayın:

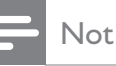

• DVI veya VGA üzerinden yapılan bağlantılar ek bir ses kablosu gerektirir.

• HDMI kablosu

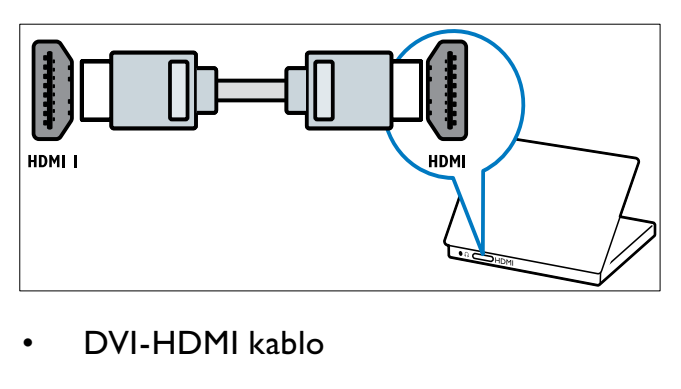

• DVI-HDMI kablo

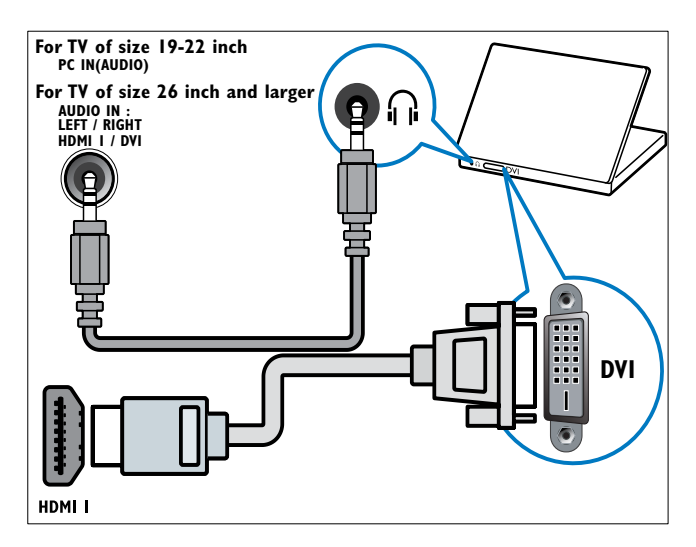

• HDMI kablo ve HDMI-DVI adaptörü

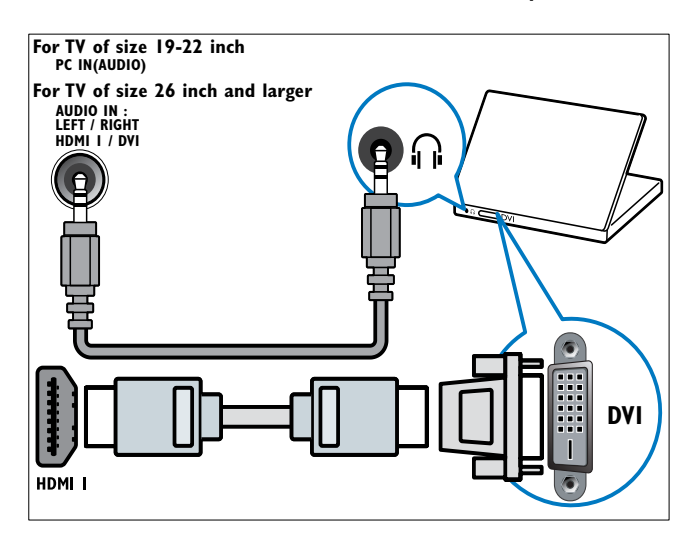

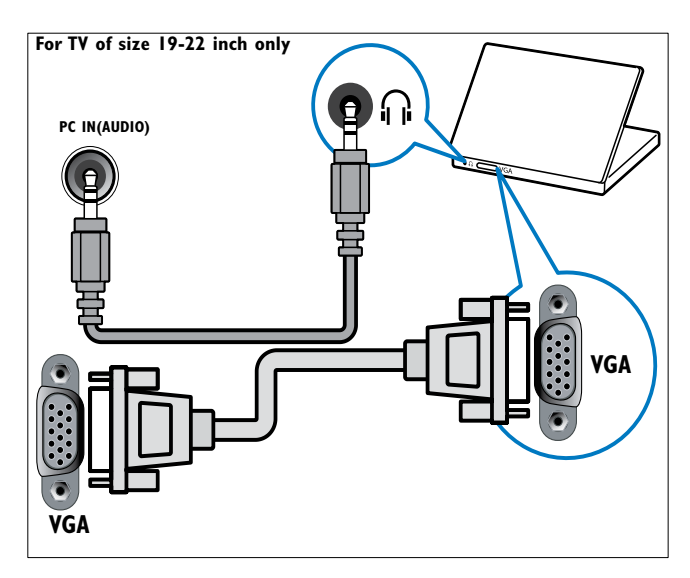

## Koşullu Erişim Modülünün kullanımı

Dijital TV servis operatörleri, dijital TV kanalı kodlarının çözülebilmesi için bir Koşullu Erişim Modülü (CAM) sağlar.

#### Not

• Gerekirse, Koşullu Erişim Modülü'ne bir akıllı kart yerleştirilmesi hakkında operatörünüz tarafından sağlanan belgeleri inceleyin.

## CAM takma ve etkinleştirme

## Dikkat

- Aşağıda anlatılan talimatları mutlaka uygulayın. CAM'ın hatalı takılması CAM ve TV'nize zarar verebilir.
- $\frac{1}{2}$  TV'yi kapatın.
- CAM üzerinde basılı talimatlara uygun olarak CAM öğesini TV'nizin yan tarafındaki COMMON INTERFACE içine yavaşça takın.

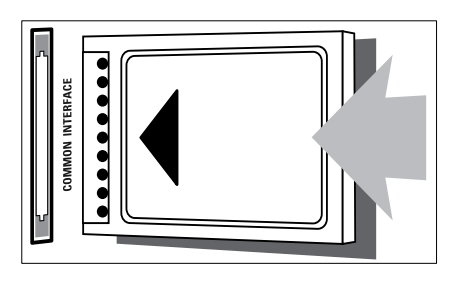

- 3 CAM öğesini gittiği yere kadar itin.<br>4 TV'yi açın ve CAM öğesinin
	- 4 TV'yi açın ve CAM öğesinin etkinleştirilmesini bekleyin. Bu işlem birkaç dakika sürebilir. Kullanımdayken CAM öğesini yuvasından çıkarmayın — CAM öğesinin çıkarılması dijital servisleri devre dışı bırakır.

## CAM servislerine erişim

- 1 CAM öğesini taktıktan ve etkinleştirdikten sonra  $\triangle$  MENU tuşuna basın.
- 2 tuşuna basarak [Kurulum]<sup>&</sup>gt; [Özellikler] > [Ortak arayüz] seçeneğini belirleyin.
	- » TV servis operatörü tarafından sağlanan uygulamalar ekranda görüntülenir.

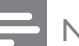

#### Not

• Bu menü seçeneği, yalnızca CAM doğru şekilde takılmış ve etkinleştirilmişse kullanılabilir.

# Philips Easylink kullanımı

TV'niz Easy-link uyumlu cihazlar arasında tek dokunuşta oynatma ve bekletmeyi sağlayan Philips EasyLink'i desteklemektedir.

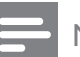

#### Not

• Uyumlu cihazlar HDMI ile TV'nize bağlanmalıdır.

#### EasyLink'in etkinleştirilmesi ve devre dışı bırakılması

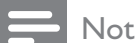

• Kullanmayı düşünmüyorsanız, EasyLink özelliğini etkinleştirmeyin.

# 1 MENU tuşuna basın.<br>2 AVAD tusuna basara

- $\triangle\blacktriangledown\blacktriangleleft\blacktriangleright$  tuşuna basarak [Kurulum] > [Kurulum] > [Tercihler] > [EasyLink]seçeneğini belirleyin.
- 3 [Açık] veya [Kapalı] seçeneğini belirleyin.

#### Tek dokunuşta oynatmanın kullanımı

- 1 EasyLink'i etkinleştirdikten sonra cihazınızdaki oynat tuşuna basın.
	- » TV otomatik olarak doğru kaynağa geçiş yapar.

#### Tek dokunuşta bekletmenin kullanımı

- 1 TV'deki veya cihaz uzaktan kumandasındaki **OBekleme** tuşuna basın ve en az üç saniye boyunca tuşu basılı tutun.
	- » TV ve bağlı tüm HDMI cihazları beklemeye geçer.

# Kensington kilidinin kullanımı

TV'nin arkasında bir Kensington güvenlik yuvası bulunur. Yuva ile ağır bir masa gibi sabit bir nesne arasına bir Kensington kilidi asarak ürünün çalınmasını önleyebilirsiniz.

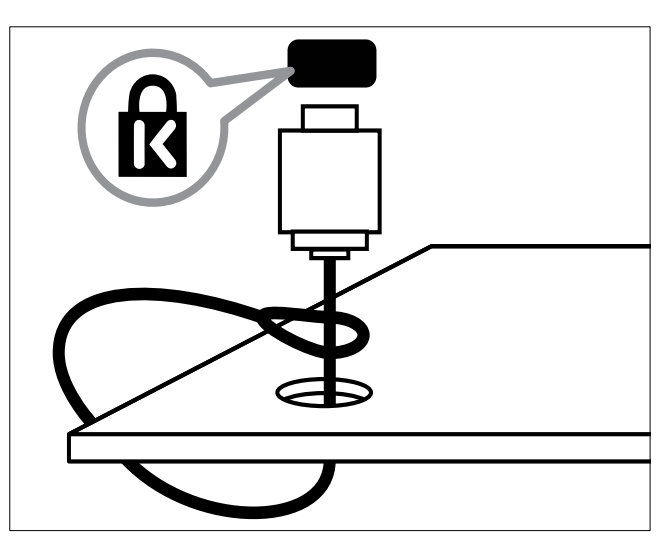

# 8 Ürün bilgileri

Ürün bilgileri, bildirimde bulunulmadan değiştirilebilir. Ayrıntılı ürün bilgileri için www. philips.com/support web sitesine gidin.

## Desteklenen ekran çözünürlükleri

#### Bilgisayar formatları

- Çözünürlük yenileme hızı:
	- $640 \times 480 60$ Hz
	- $800 \times 600 60$ Hz
	- $1024 \times 768 60$ Hz
	- $1280 \times 1024 60$  Hz
	- $1360 \times 768 60$ Hz
	- $\cdot$  1440  $\times$  900 60Hz (Yalnızca Tam HD için)
	- 1680 x 1050 50Hz (Yalnızca Tam HD için)
	- HDMI/DVI girişi üzerinden

#### Video formatları

- Çözünürlük yenileme hızı:
	- 480i 60Hz
	- $480p 60Hz$
	- 576i 50Hz
	- 576p 50Hz
	- 720<sub>p</sub> 50Hz, 60Hz
	- 1080i 50Hz, 60Hz
	- 1080p 24Hz, 25Hz, 30Hz, 50Hz, 60 Hz.

# Multimedya

- Desteklenen saklama cihazı: USB (Yalnızca FAT veya FAT 32 USB depolama cihazları desteklenir)
- Desteklenen multimedya dosyası formatları:
	- Görüntü: JPEG
	- Ses: MP3

#### Not

• Multimedya dosyası adları 128 karakteri aşmamalıdır.

# Radyo / Alım / İletim

- Anten girişi: 75ohm koaksiyel (IEC75)
- DVB: DVB Anten, DVB-T MPEG4 (yalnızca bazı modellerde)
- TV sistemi: DVB COFDM 2K/8K; PAL I, B/G, D/K; SECAM B/G, D/K, L/L'
- Video oynatma: NTSC, SECAM, PAL
- Radyo Bantları: Hyperband, S-channel, UHF, VHF

## Uzaktan kumanda

- Tipi: PF01E09B
- Piller: 2 x AAA (LR03 tipi)

## Güç

- Şebeke gücü: 220-240V, 50Hz
- Bekleme gücü: < 0,3W
- Ortam sıcaklığı: 5 40 derece Celsius

## Desteklenen TV montaj üniteleri

TV'yi monte etmek için bir Philips TV montaj ünitesi veya VESA uyumlu TV montaj ünitesi satın alın. Kablo ve konnektörlerin zarar görmesini önlemek için TV'nin arka tarafında en az 2,2 inç veya 5,5 cm boşluk bırakıldığından emin olun.

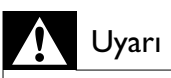

• TV montaj ünitesiyle birlikte verilen tüm talimatlara uyun. Koninklijke Philips Electronics N.V. hatalı yapılan TV montajları nedeniyle meydana gelen kaza, yaralanma veya zararlardan sorumlu değildir.

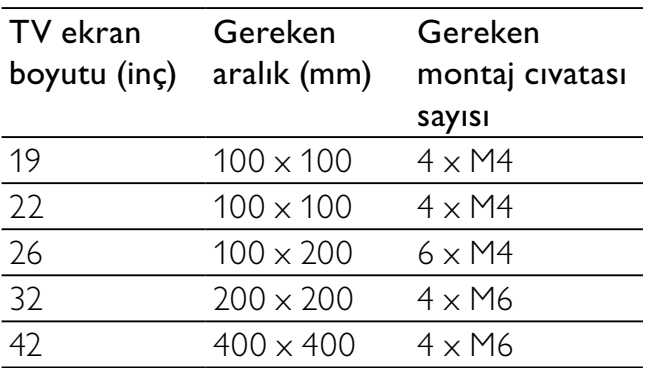

# 9 Sorun Giderme

Bu bölümde sık karşılaşılan sorunlar ve bunların çözümleri açıklanmaktadır.

## Genel TV sorunları

#### TV neden açılmıyor:

- Güç kablosunun fişini prizden çekin. Bir dakika bekleyin ve yeniden takın.
- Güç kablosu bağlantılarının yeterince sıkı olduğundan emin olun.

#### Uzaktan kumanda düzgün çalışmıyor:

- Uzaktan kumanda pillerinin +/- yönlerine göre uygun şekilde takılmış olduğundan emin olun.
- Boş veya zayıf uzaktan kumanda pillerini değiştirin.
- Uzaktan kumanda ve TV sensör merceğini temizleyin.

#### TV üzerindeki bekleme ışığı kırmızı olarak yanıp söner:

• Güç kablosunun fişini prizden çekin. Güç kablosunu yeniden takmadan önce TV'nin soğumasını bekleyin. Yanıp sönme yeniden oluşursa, Philips Destek Hattı'na başvurun.

#### TV kilidi özelliğini açma kodunu unuttunuz

• '8888' kodunu girin.

#### TV menüsü dili hatalı.

• TV menüsünü tercih ettiğiniz dile dönüştürün.

#### TV'yi açmak/kapamak/bekleme moduna geçirmek sırasında TV şasisinden bir çatırdama sesi geliyor:

• Herhangi bir işleme gerek yoktur. Bu çatlama sesi, TV'nin soğuması ve ısınması sırasında gerçekleşen normal bir genleşme ve küçülmeden kaynaklanır. Bu, performansı etkilemez.

# TV kanalı sorunları

#### Daha önceden ayarlanmış kanallar, kanal listesinde görünmüyor:

• Doğru kanalın seçildiğinden emin olun.

#### Ayar sırasında dijital kanal bulunamadı:

• TV'nin ülkenizde DVB-T veya DVB-C özelliğini destekleyip desteklemediğini denetleyin. TV'nin arkasında liste olarak verilen ülkeleri kontrol edin.

## Görüntü sorunları

#### TV açık ama görüntü yok:

- Antenin TV'ye düzgün şekilde bağlanmış olduğundan emin olun.
- TV kaynağı olarak doğru cihazın seçildiğinden emin olun.

#### Ses var ama görüntü yok:

• Görüntü ayarlarının düzgün biçimde ayarlandığından emin olun.

#### Anten bağlantısından gelen TV alım sinyali zayıf:

- Antenin TV'ye düzgün şekilde bağlanmış olduğundan emin olun.
- Hoparlörler, topraklanmamış ses cihazları, neon lambaları, yüksek binalar ve diğer büyük nesneler sinyal alım kalitesini olumsuz etkileyebilir. Mümkünse, anten yönünü değiştirerek veya cihazları TV'den uzaklaştırarak sinyal alım kalitesini yükseltin.

#### • Sadece bir kanaldaki yayın alımı kötüyse, bu kanalın ince ayarını yapın.

#### Bağlı cihazlardan gelen görüntü kalitesi düşük:

- Cihazların düzgün şekilde bağlanmış olduğundan emin olun.
- Görüntü ayarlarının düzgün biçimde ayarlandığından emin olun.

#### TV görüntü ayarlarınızı kaydetmemiştir:

• TV konumunun ev ayarına getirilmiş olduğundan emin olun. Bu mod, size ayarları değiştirme ve kaydetme esnekliği sunar.

#### Resim ekrana sığmıyor, çok büyük veya çok küçük:

• Farklı bir görüntü formatı kullanmayı deneyin.

#### Görüntü konumu hatalıdır:

• Bazı cihazlardan gelen görüntü sinyalleri ekrana tam sığmayabilir. Cihazın sinyal çıkışını kontrol edin.

## Ses sorunları

#### TV'de görüntü var ama ses yok:

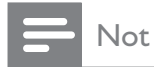

- Ses sinyali algılanmazsa, TV otomatik olarak ses çıkışı kapalı ayarına geçiş yapar, bu durum herhangi bir arıza belirtisi değildir.
- Tüm kabloların düzgün şekilde bağlanmış olduğundan emin olun.
- Ses düzeyinin 0 olarak ayarlanmamış olduğundan emin olun.
- Ses düzeyinin tamamen kapatılmamış olduğundan emin olun.

#### Görüntü var ama ses kalitesi çok düşük:

• Ses ayarlarının düzgün biçimde yapıldığından emin olun.

#### Görüntü var ama ses sadece bir hoparlörden geliyor:

Ses dengesinin orta konuma ayarlandığından emin olun.

# HDMI bağlantı sorunları

#### HDMI cihazlarında sorun var:

- HDCP desteği, bir TV'nin HDMI cihazından aldığı içeriği oynatması için gereken süreyi uzatabilir.
- TV, HDMI cihazını tanımıyor ve herhangi bir görüntü oluşmuyorsa, kaynağı bir cihazdan başka birine geçirin, ardından geçişi geri alın.
- Zaman zaman ses kesintisiyle karşılaşıyorsanız, HDMI cihazındaki ses ayarlarının doğru olup olmadığını kontrol edin.
- HDMI-DVI adaptör veya HDMI DVI kablosu kullanılırsa AUDIO L/R veya AUDIO IN girişine ek bir ses kablosu (yalnızca mini jak) bağlı olup olmadığını kontrol edin.

## Bilgisayar bağlantı sorunları

#### TV'deki bilgisayardan gelen görüntü sabit değil:

- Bilgisayarınızda desteklenen bir çözünürlük ve yenileme hızı seçilmiş olduğundan emin olun.
- TV görüntü formatını ölçeksiz olarak ayarlayın.

# Bize ulaşın

Sorununuzu çözemediğiniz takdirde, www. philips.com/support web sitesinde bu ürün için belirtilen SSS bölümüne başvurun. Sorun devam ederse, bu Ekte belirtilen ülkenizdeki Philips Müşteri Destek birimine başvurun.

## Uyarı

• Ürünü kendiniz onarmaya çalışmayın. Bu; yaralanma, ürününüzde onarılmaz hasar veya garantinizin geçersiz olmasına neden olabilir.

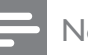

#### Not

• Philips ile iletişim kurmadan önce TV model ve seri numaralarınızı hazır bulundurun. Bu numaralar, TV'nizin arkasında ve ambalajda basılı durumdadır.

# 10 Dizin

## A

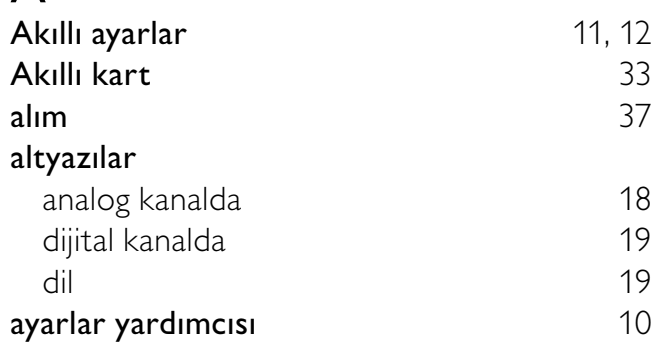

## Ç

## çocuk kilidi derecelendirme kilidi 18

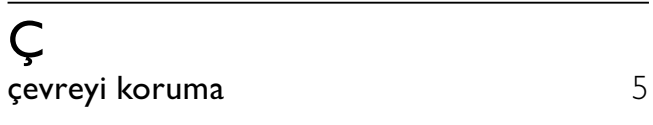

# B

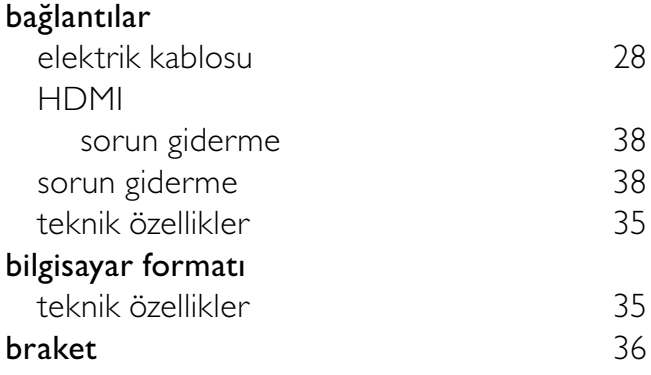

## C

#### cihazlar izleme 9

## D

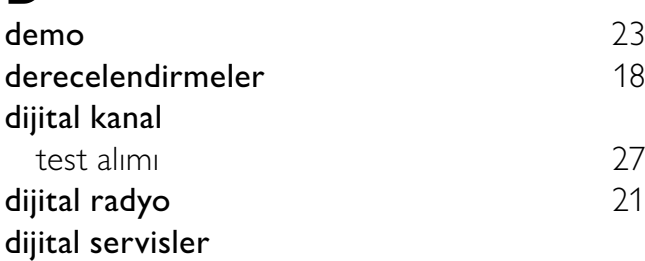

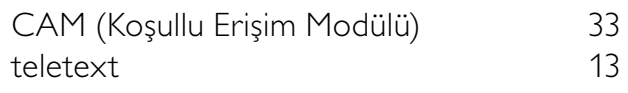

## E

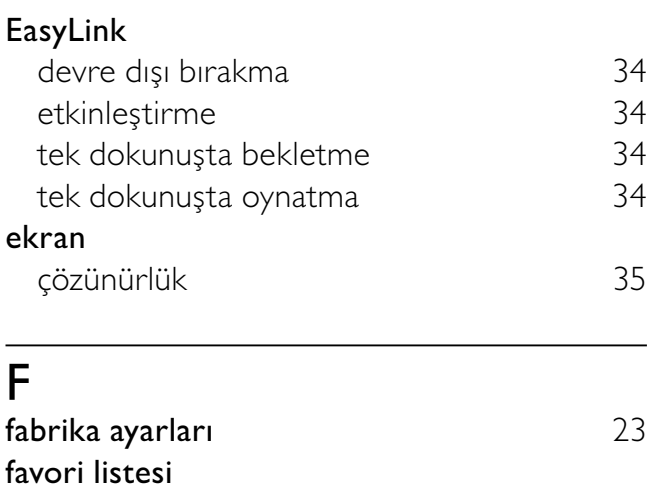

## ayarlar 14<br>seçme 14 seçme

## H

## HDMI kablosu

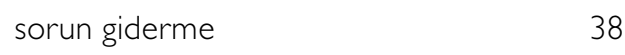

## K

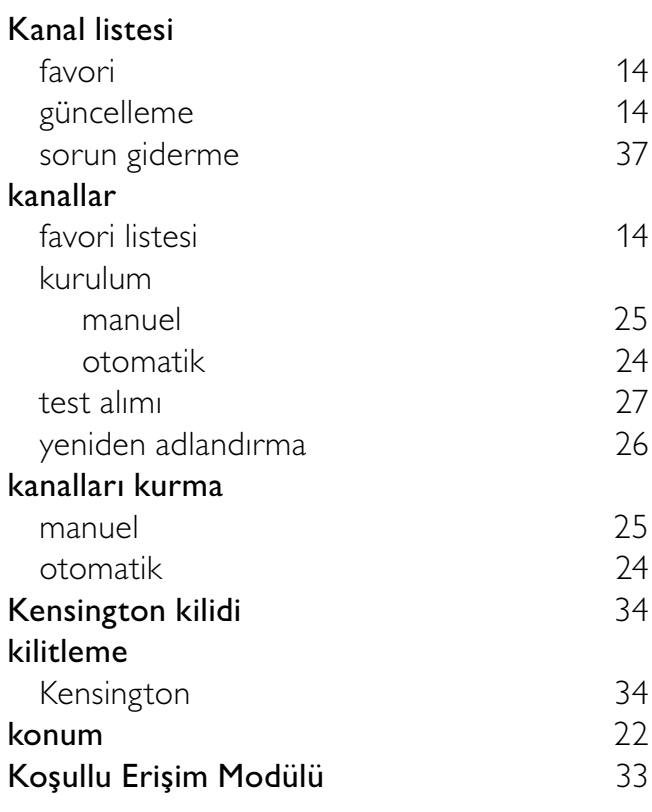

Türkçe

# M

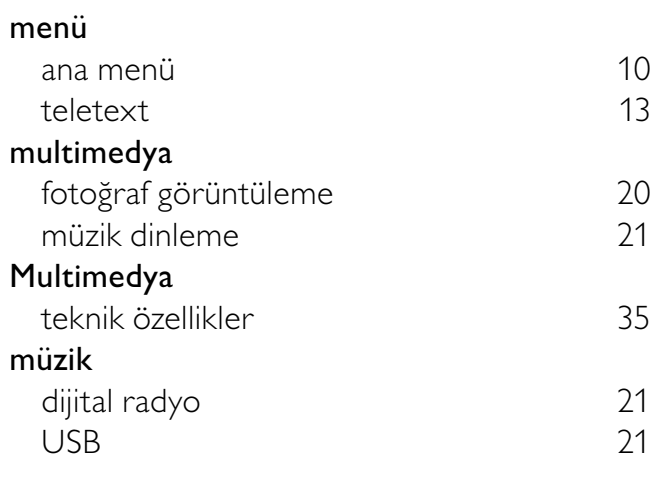

# P

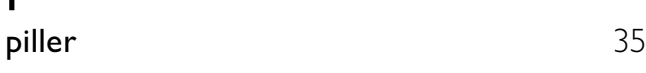

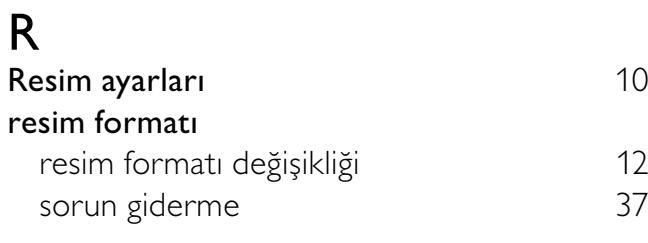

# $\overline{s}$

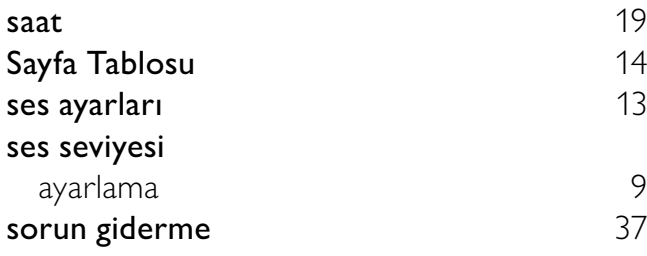

# $\overline{T}$

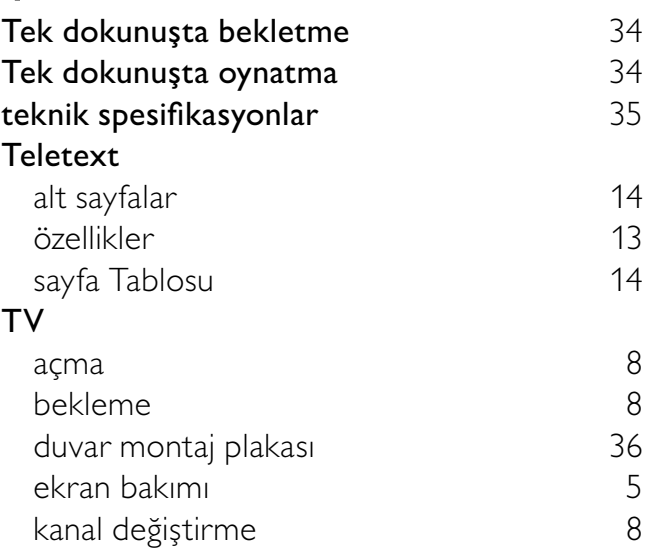

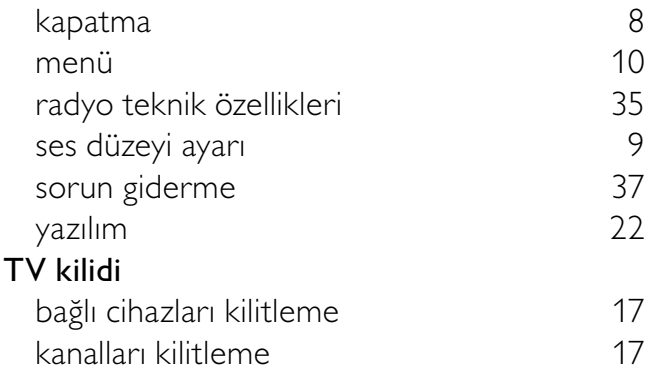

# $\overline{U}$

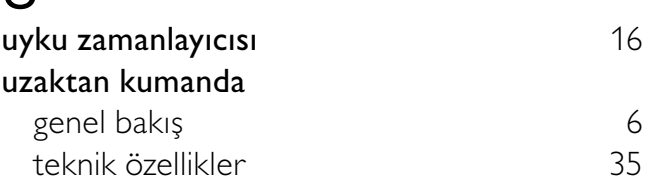

## $\overline{\mathsf{V}}$

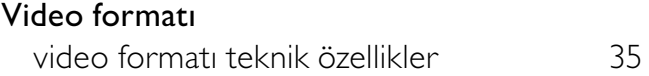

# Y

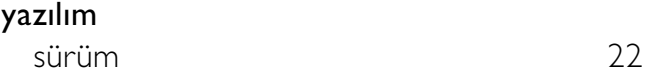

# Z

## zamanlayıcı

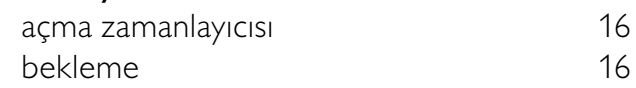

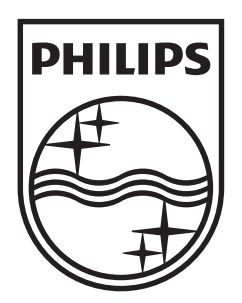

© 2009 Koninklijke Philips Electronics N.V. All rights reserved.